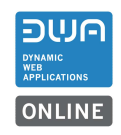

# Inhalt

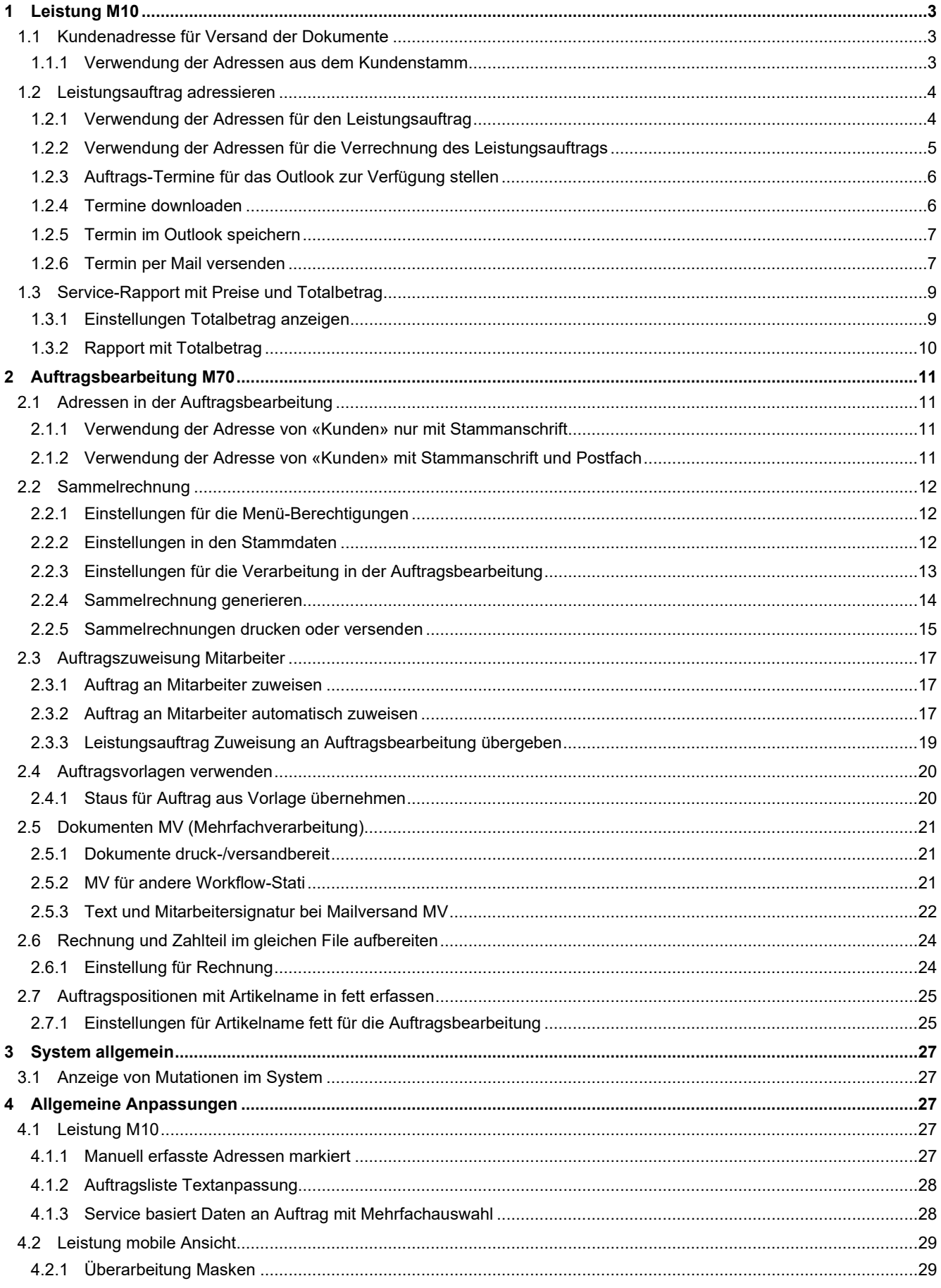

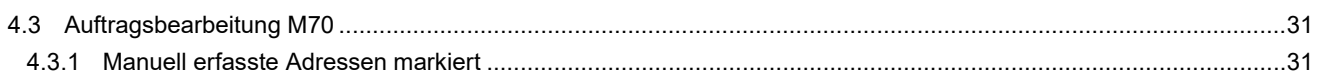

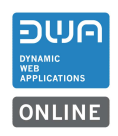

# 1 Leistung M10

- 1.1 Kundenadresse für Versand der Dokumente
- 1.1.1 Verwendung der Adressen aus dem Kundenstamm

Neu wird im Kundenstamm die Adresse nach Stammanschrift und nach Briefanschrift geführt.

Wird im Kundenstamm eine Adresse ohne Postfach erfasst ist diese Adresse Stammanschrift und Briefanschrift. Die Adresse wird auf allen Dokumenten für die Anschrift verwendet.

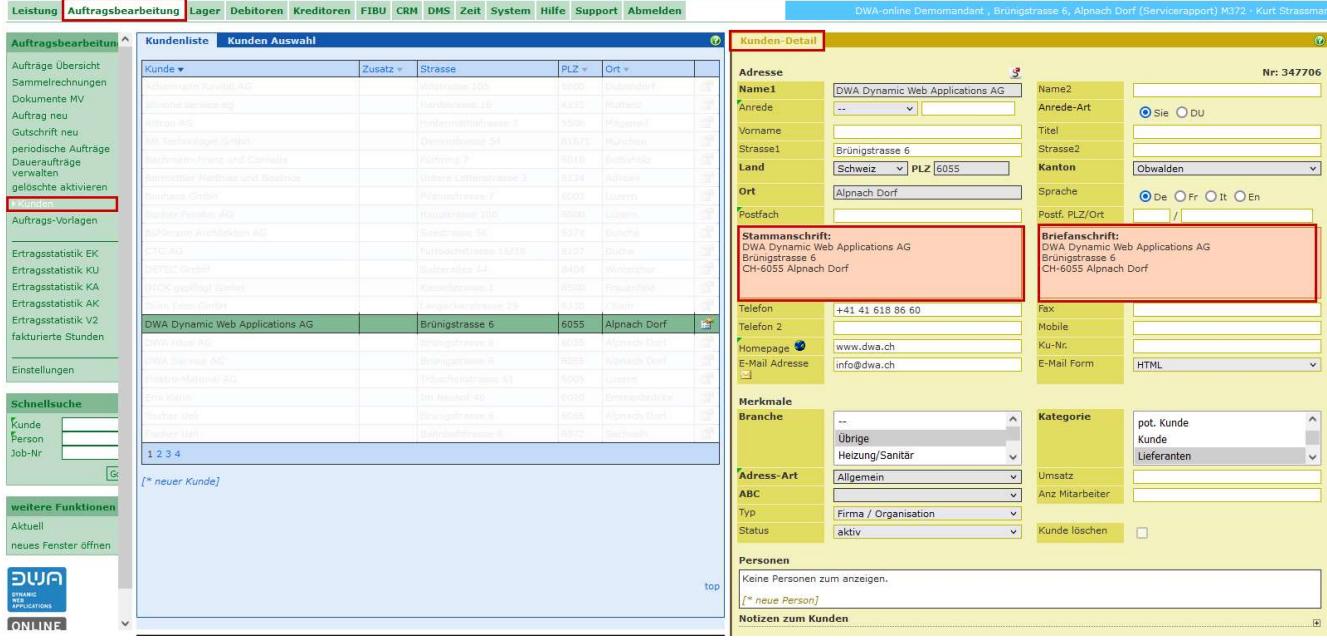

Wird im Kunde eine Adresse erfasst und ein Postfach hinzugefügt, dann bleibt die Stammanschrift und die Postfachadresse wird zur Briefanschrift.

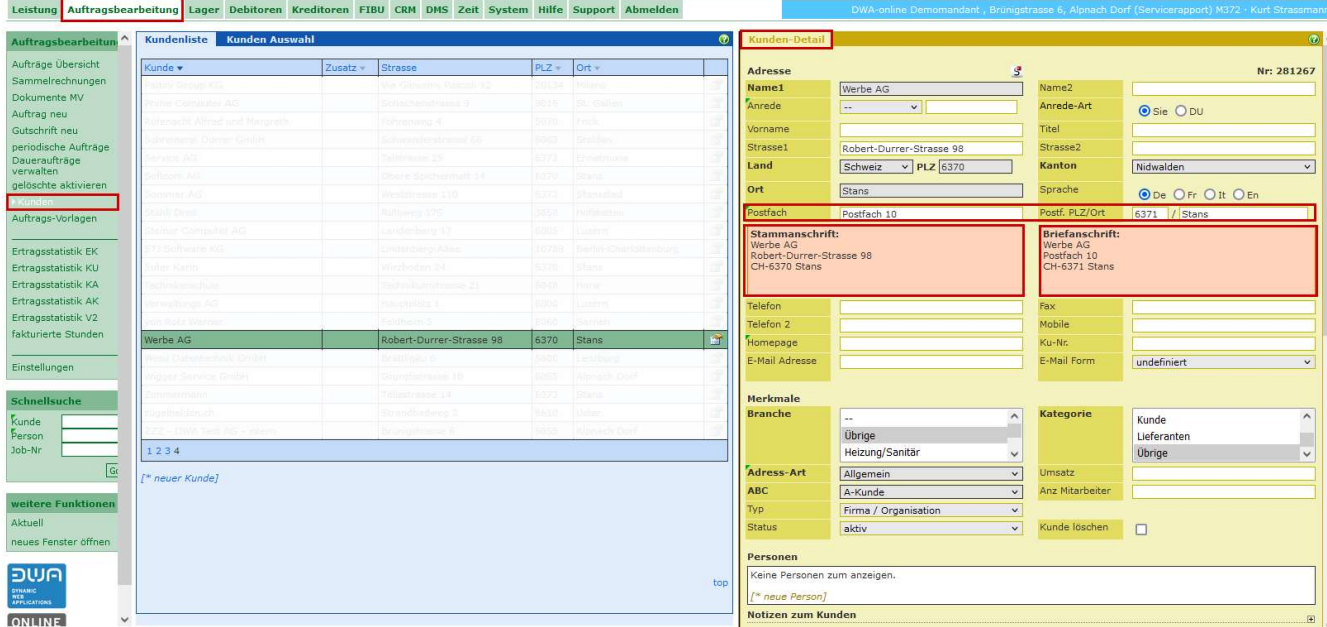

Die Briefanschrift wird auf den Dokumenten Offerte, Auftragsbestätigung, Mahnung Rechnung und Gutsachrift als Versandadresse verwendet, wenn keine weiteren Adressen erfasst sind. Für den Lieferschein wird die Stammanschrift verwendet, wenn keine abweichende Lieferadresse erfasst ist.

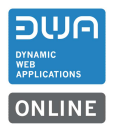

Im Kundenstamm kann zusätzlich eine Rechnungsanschrift erfasst werden. Diese wird in der Auftragsbearbeitung beim Speichern eines Auftrags als Rechnungsadresse übernommen.

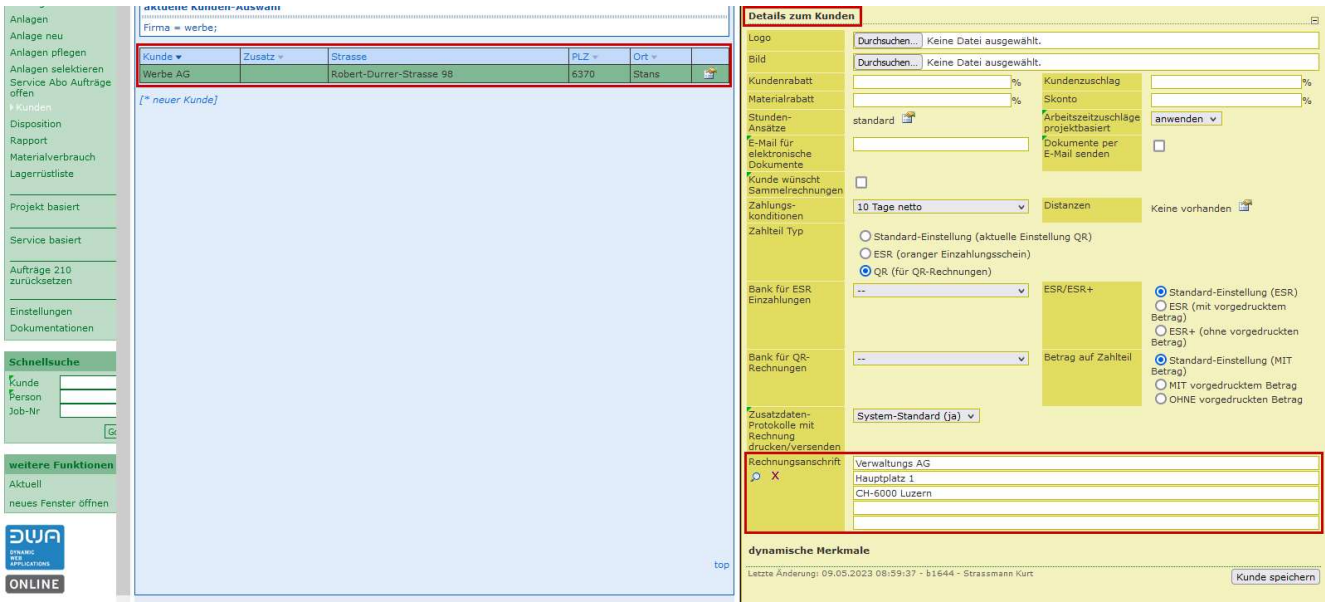

# 1.2 Leistungsauftrag adressieren

# 1.2.1 Verwendung der Adressen für den Leistungsauftrag

Im Leistungsauftrag wird die Stammanschrift des Kunden als Auftragsadresse übernommen.

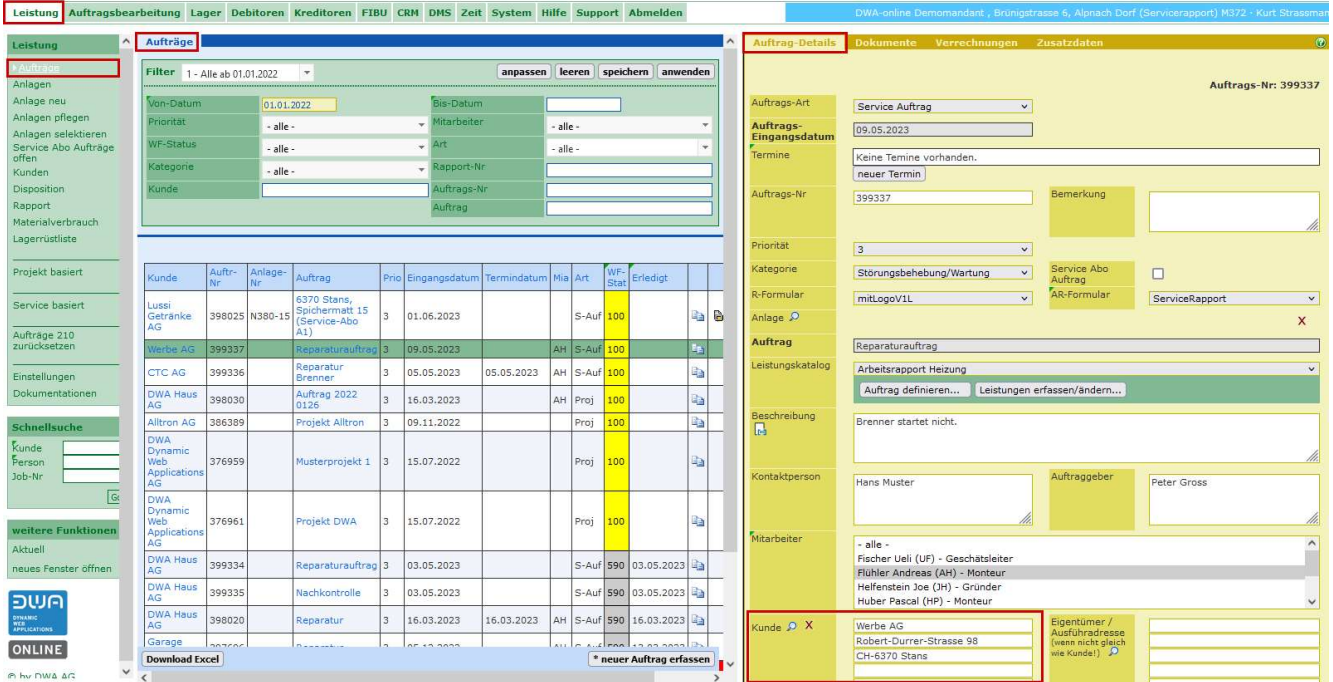

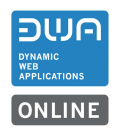

# 1.2.2 Verwendung der Adressen für die Verrechnung des Leistungsauftrags

Wird der Leistungsauftrag verrechnet, so wird für die Rechnung die Briefanschrift oder eine zusätzlich erfasste Rechnungsadresse aus dem Kunden übernommen.

Wird im Leistungsauftrag unter Fakturierung zusätzlich eine abweichende Rechnungsanschrift erfasst wird bei der Verrechnung automatisch die abweichende Adresse aus dem Leistungsauftrag genommen.

Für Aufträge, die in einer Sammelrechnung zusammengefasst werden sollen, muss eine Adresse aus den Stammdaten verwendet werden. Frei erfasste Adressen funktionieren in einer Sammelrechnung nicht.

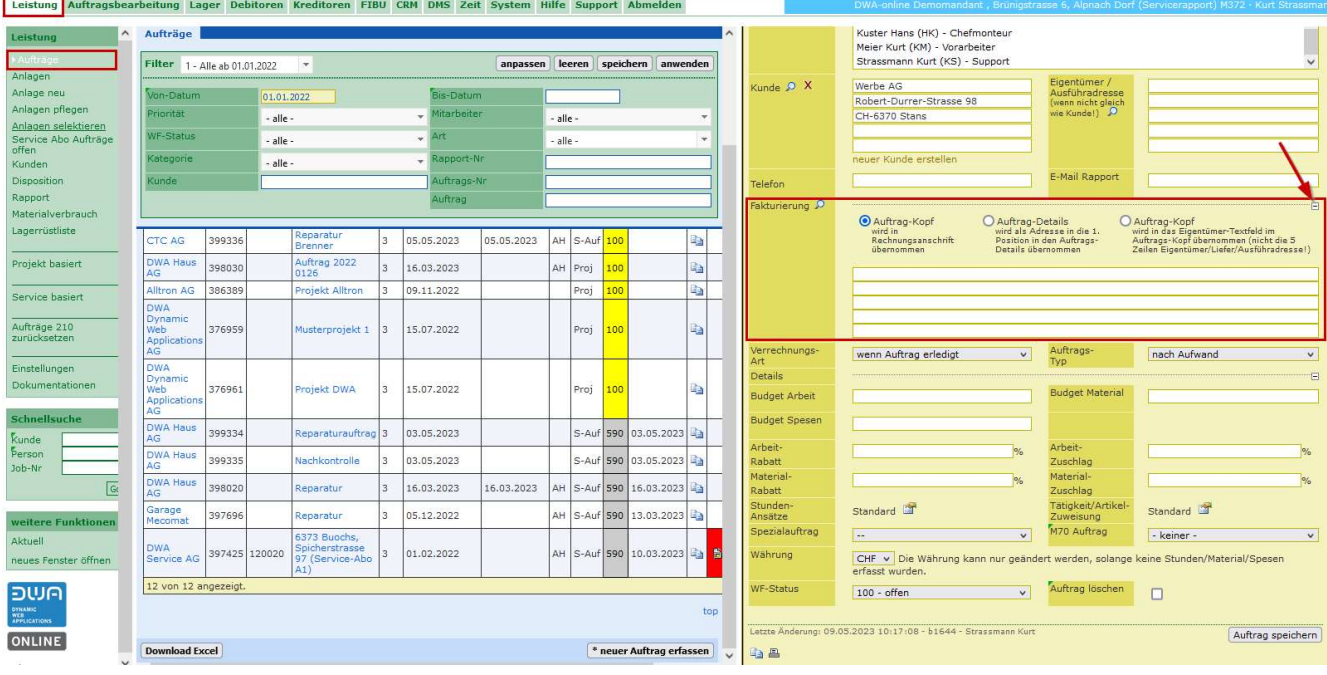

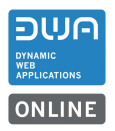

# 1.2.3 Auftrags-Termine für das Outlook zur Verfügung stellen

Neu können die erfassten Termine mit einer Transfer-Datei «ICS-Export» ins Outlook eingelesen werden.

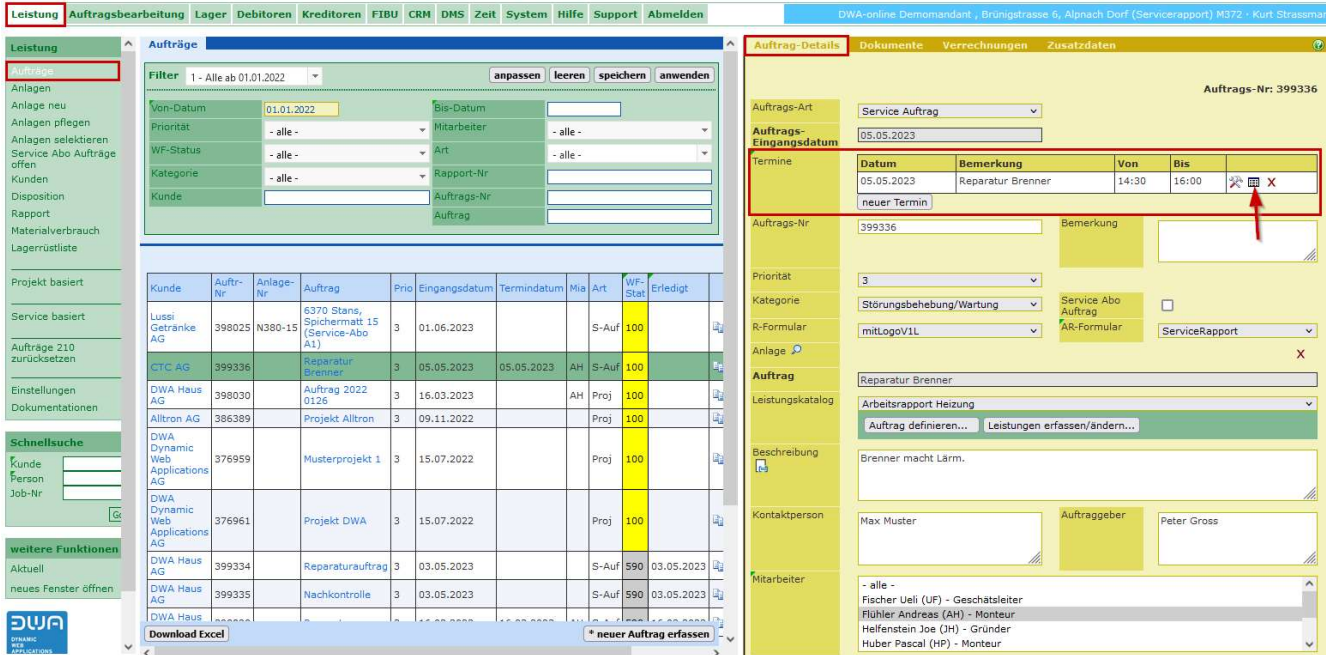

Es gibt zwei Methoden wie der Termin ins Outlook übergeben werden kann.

Die Methoden «Download» oder «als Mail senden».

### 1.2.4 Termine downloaden

Die Methode «Download» eignet sich für Termine, die der Mitarbeiter für seine Aufträge selbst organisiert. So kann die exportierte Datei gleich mit dem Outlook geöffnet und im Outlook gespeichert werden.

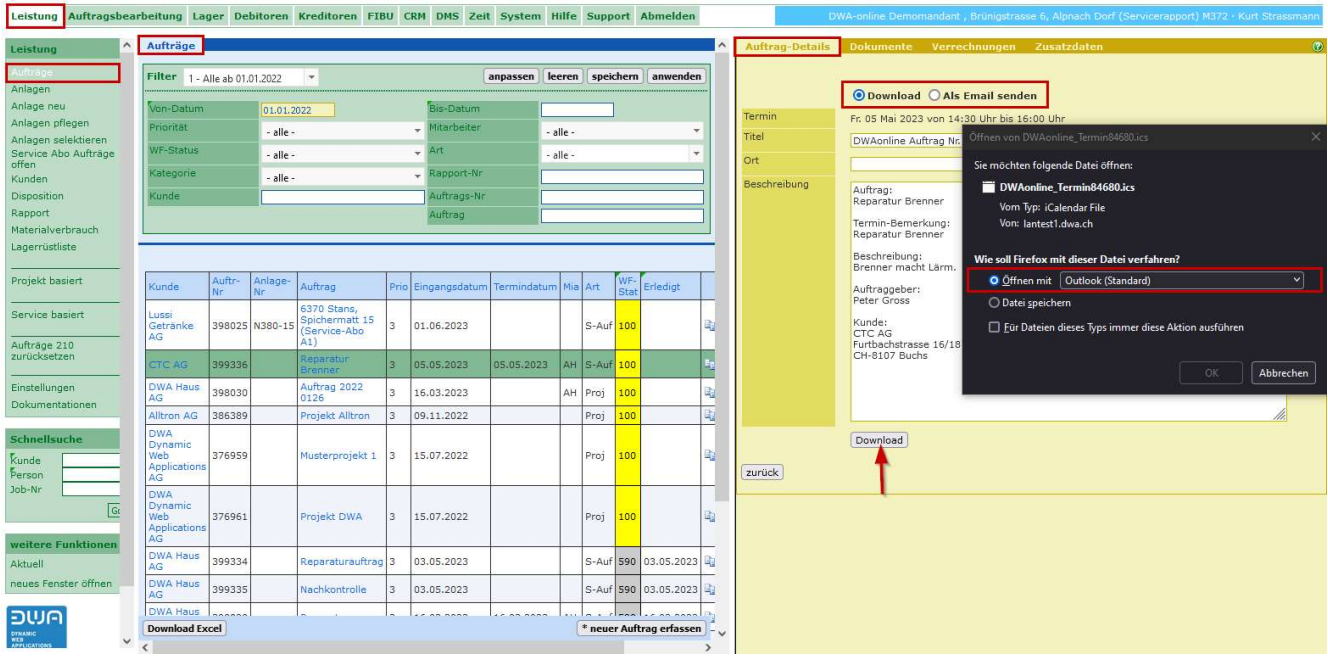

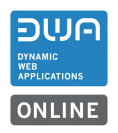

# 1.2.5 Termin im Outlook speichern

Wenn die Datei mit dem Outlook geöffnet ist, kann der Termin im Outlook gespeichert werden.

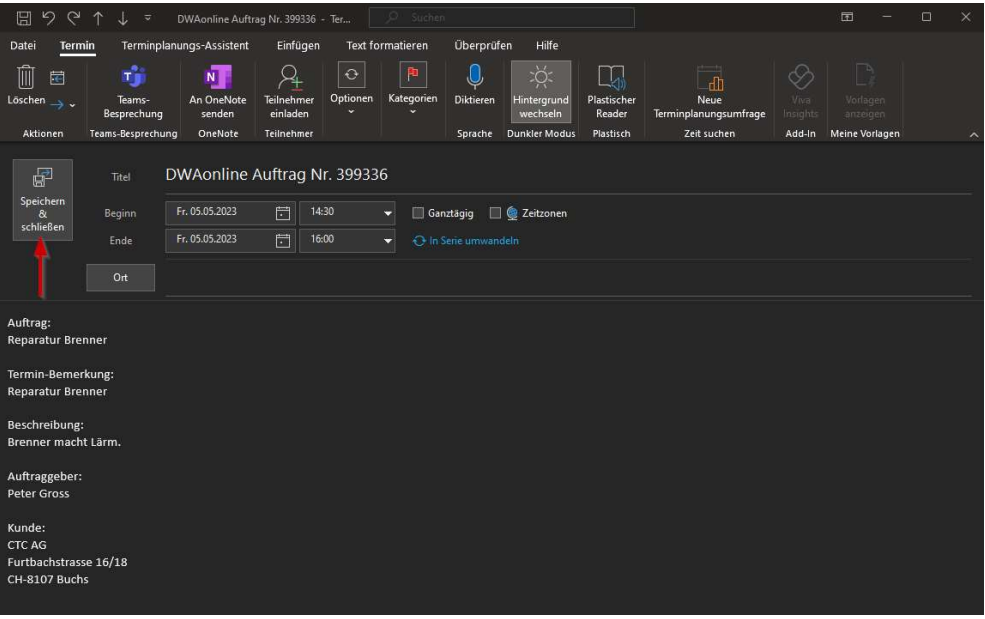

### 1.2.6 Termin per Mail versenden

Die Methode den Termin «Als Email versenden» eignet sich für Termine, die im Büro mit den Kunden organisiert und dem Mitarbeiter in seinem Outlook mitgeteilt werden.

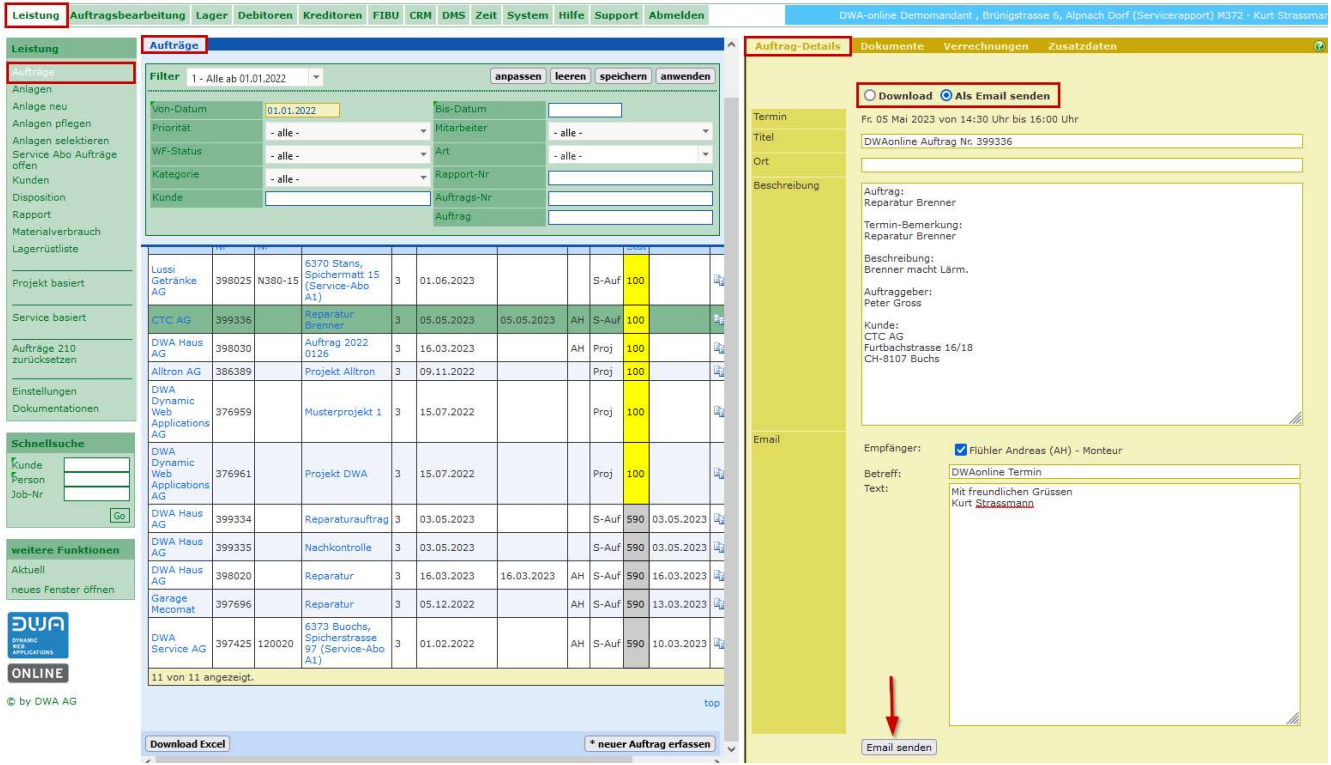

Wird der Termin per E-Mail versendet erhält der Empfänger ein Mail mit der Datei für den Outlook-Kalender

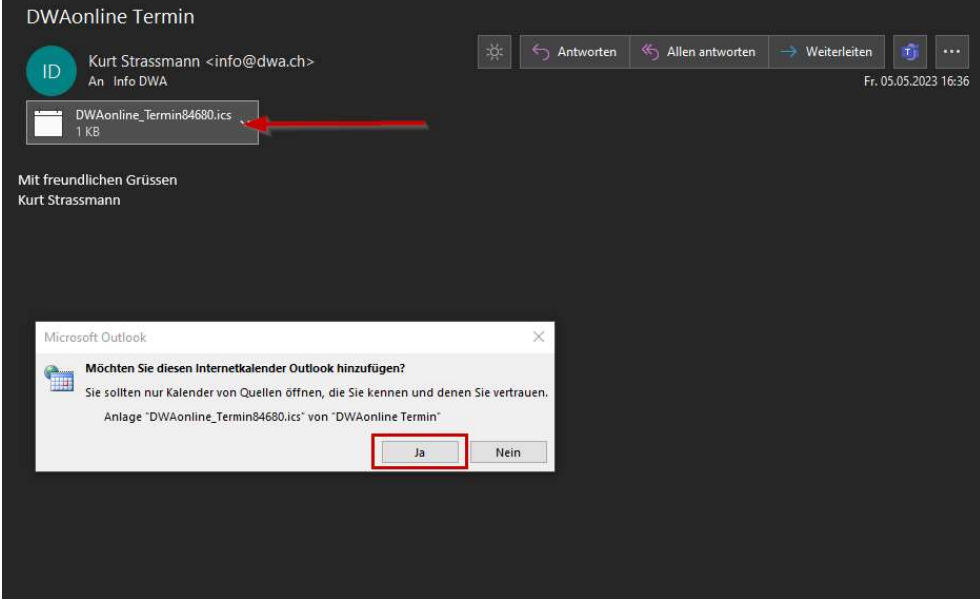

Mit einem Doppelklick auf die Datei erscheint die Information von Outlook und mit «Ja» wird der Termin in einen Outlook-Termin übertragen.

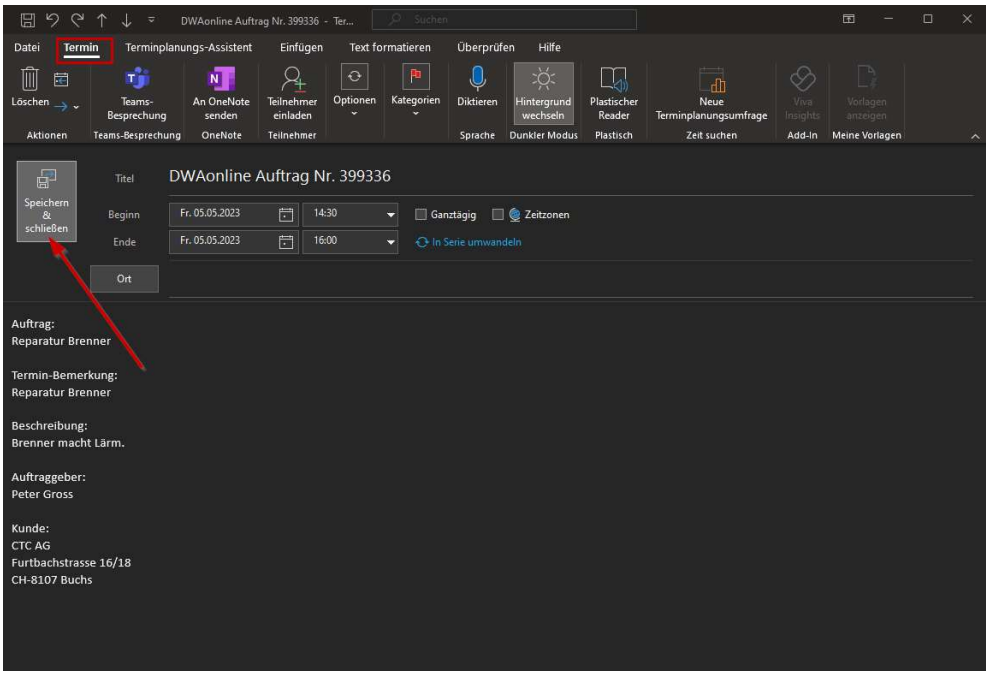

Mit «Speichern & Schliessen» wird der Termin im Outlook-Kalender eingetragen.

Für den Termin werden die «Standardeinstellungen» vom Outlook mitgegeben. z.B. die Zeit ab wann für den Termin Erinnerungen angezeigt werden.

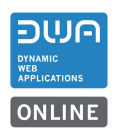

# 1.3 Service-Rapport mit Preise und Totalbetrag

### 1.3.1 Einstellungen Totalbetrag anzeigen

Neu kann in der Leistung unter System-Einstellungen > allgemeine Einstellungen für den Arbeitsrapport der eingestellt werden, dass auch der Totalbetrag exkl. MWST auf dem Rapport angedruckt wird, wenn die Preise angezeigt werden.

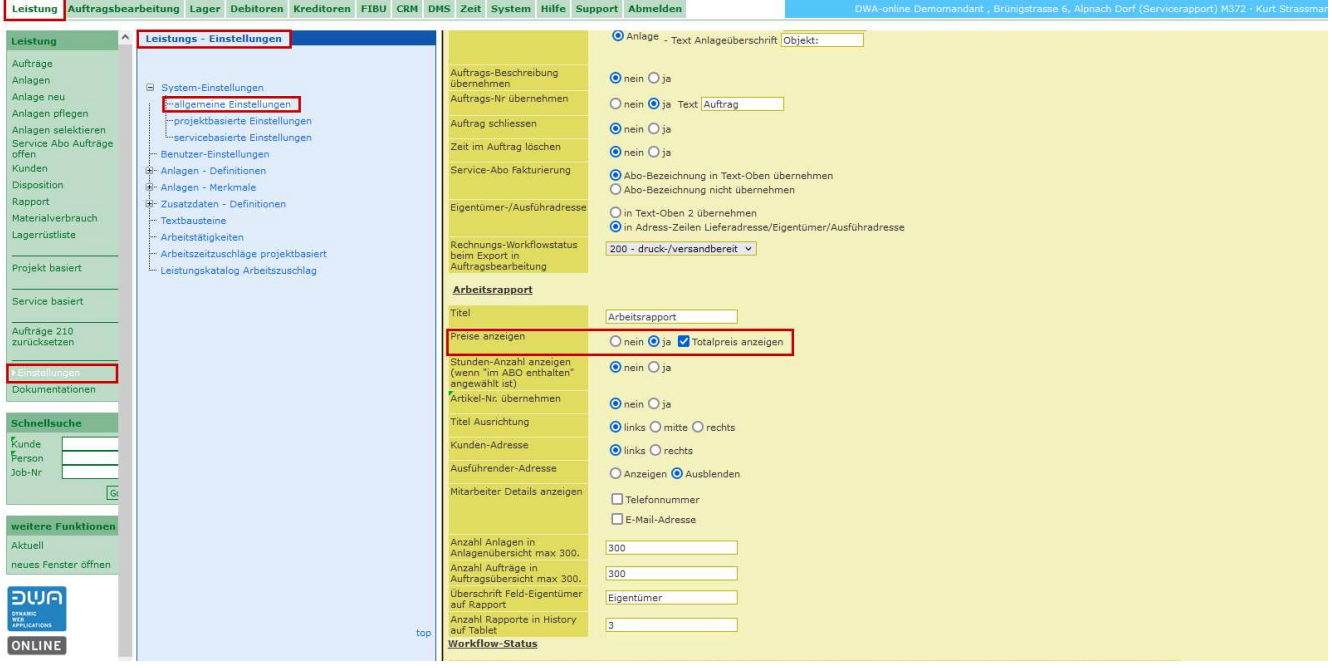

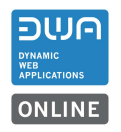

# 1.3.2 Rapport mit Totalbetrag

Beispiel: Rapport mit angezeigten Preisen und dem Total-Betrag.

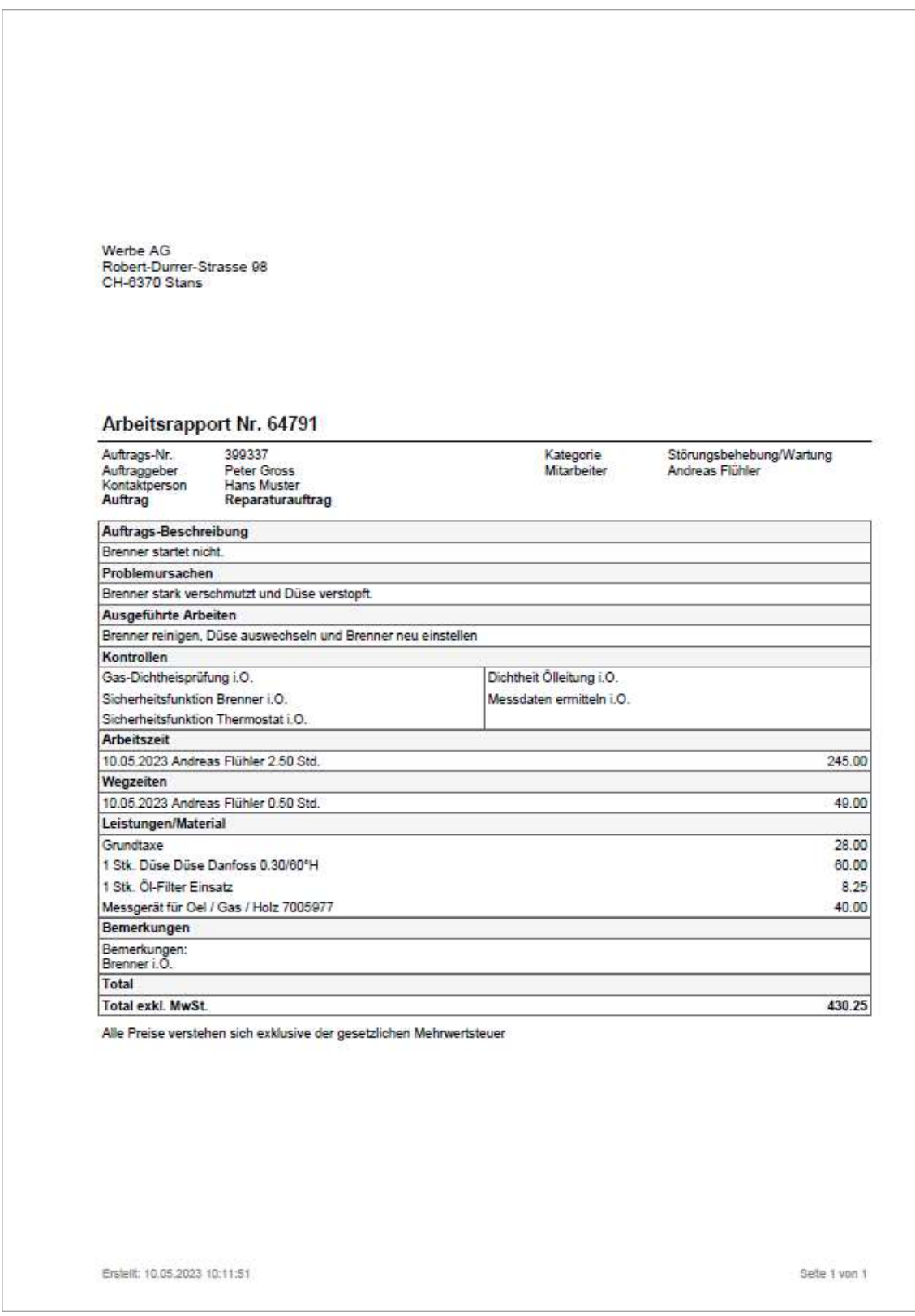

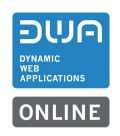

### 2 Auftragsbearbeitung M70

#### 2.1 Adressen in der Auftragsbearbeitung

#### 2.1.1 Verwendung der Adresse von «Kunden» nur mit Stammanschrift

Im Auftrag sind die «Stammanschrift Kunde» und die «Rechnungs- / Versandanschrift gleich. Die Dokumente Offerte, Auftragsbestätigung, Lieferschein, Rechnung, Gutschrift und Mahnung erhalten die Adresse aus dem Block Rechnungs- / Versandanschrift.

Bemerkung: Ist eine Lieferadresse erfasst erhält der Lieferschein die Lieferadresse.

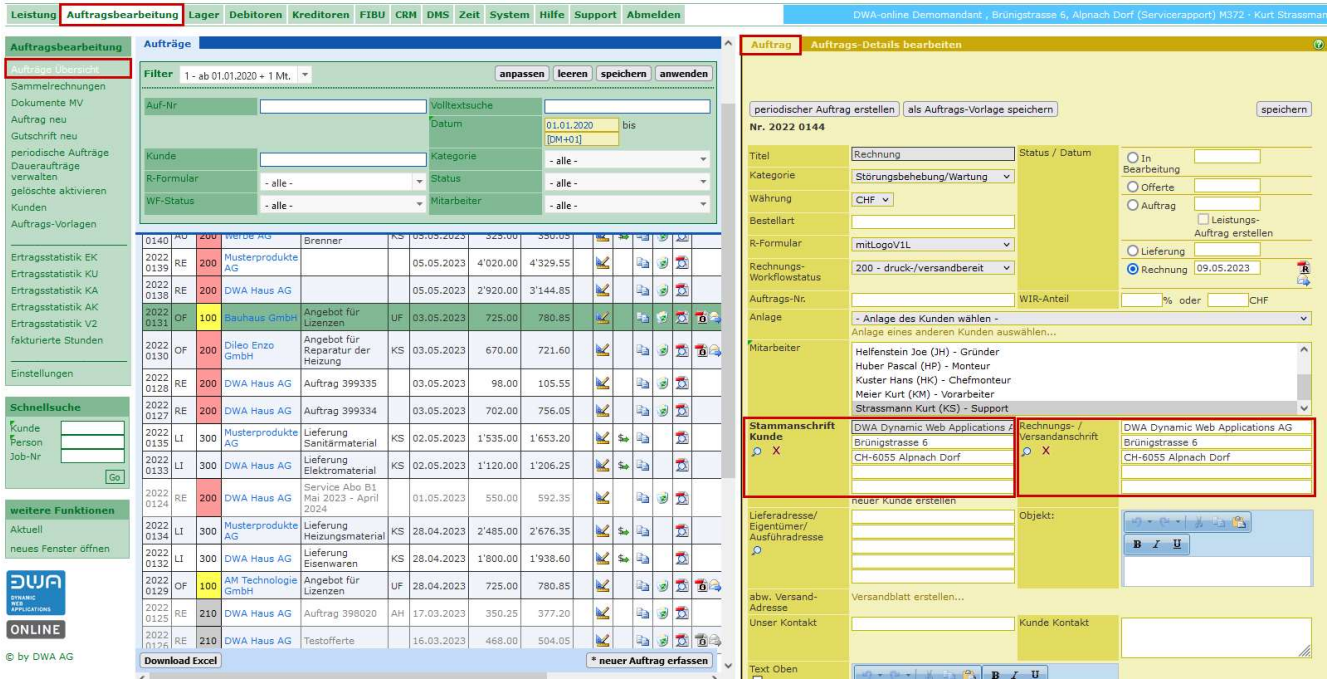

### 2.1.2 Verwendung der Adresse von «Kunden» mit Stammanschrift und Postfach

Im Auftrag sind «Stammanschrift Kunde» die «Rechnungs- / Versandanschrift nicht gleich. Für die «Rechnungs- / Versandanschrift» wird die Postfachadresse aus dem Kundenstamm übergeben. Die Dokumente Offerte, Auftragsbestätigung, Lieferschein, Rechnung, Gutschrift und Mahnung erhalten die Adresse aus dem Block Rechnungs- / Versandanschrift.

Bemerkung: Ist eine Lieferadresse erfasst erhält der Lieferschein die Lieferadresse.

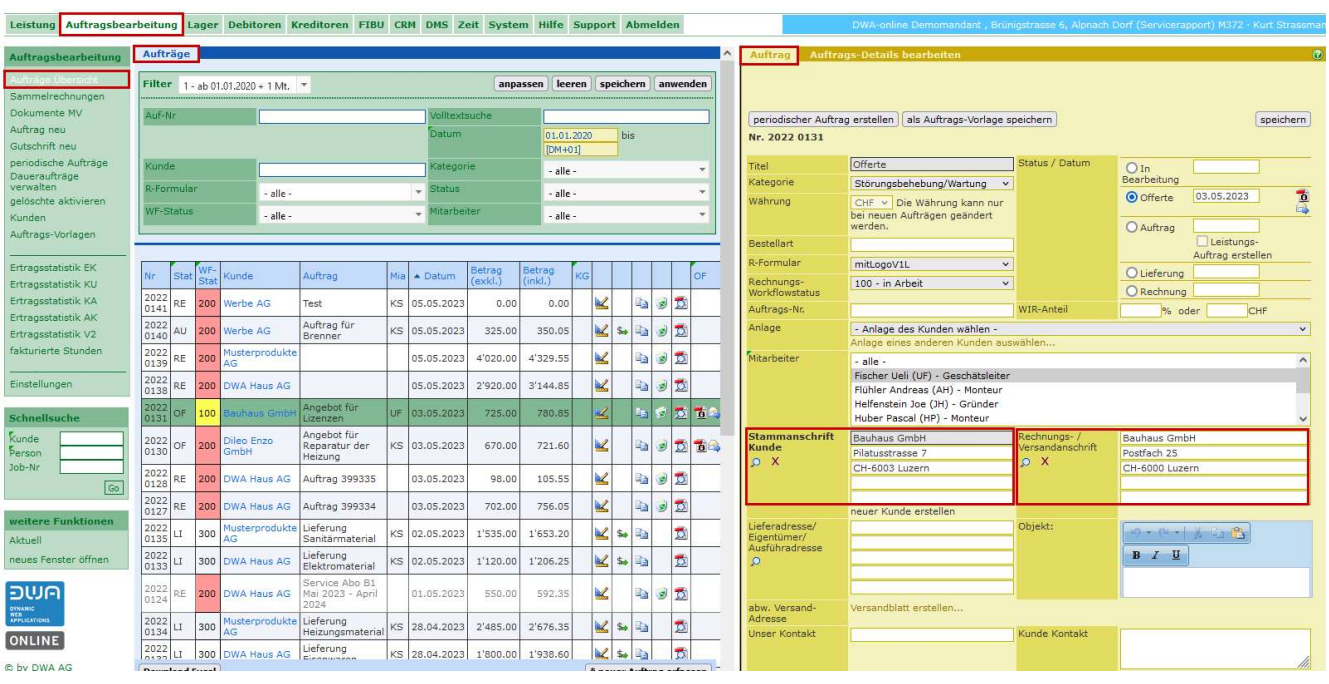

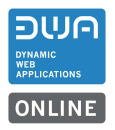

### 2.2 Sammelrechnung

Für die neue Funktion «Sammelrechnung» müssen im System vorab verschiedene Einstellungen konfiguriert werden.

#### 2.2.1 Einstellungen für die Menü-Berechtigungen

Für den Mitarbeiter muss der Menüpunkt unter System > Mitarbeiter freigeschaltet sein.

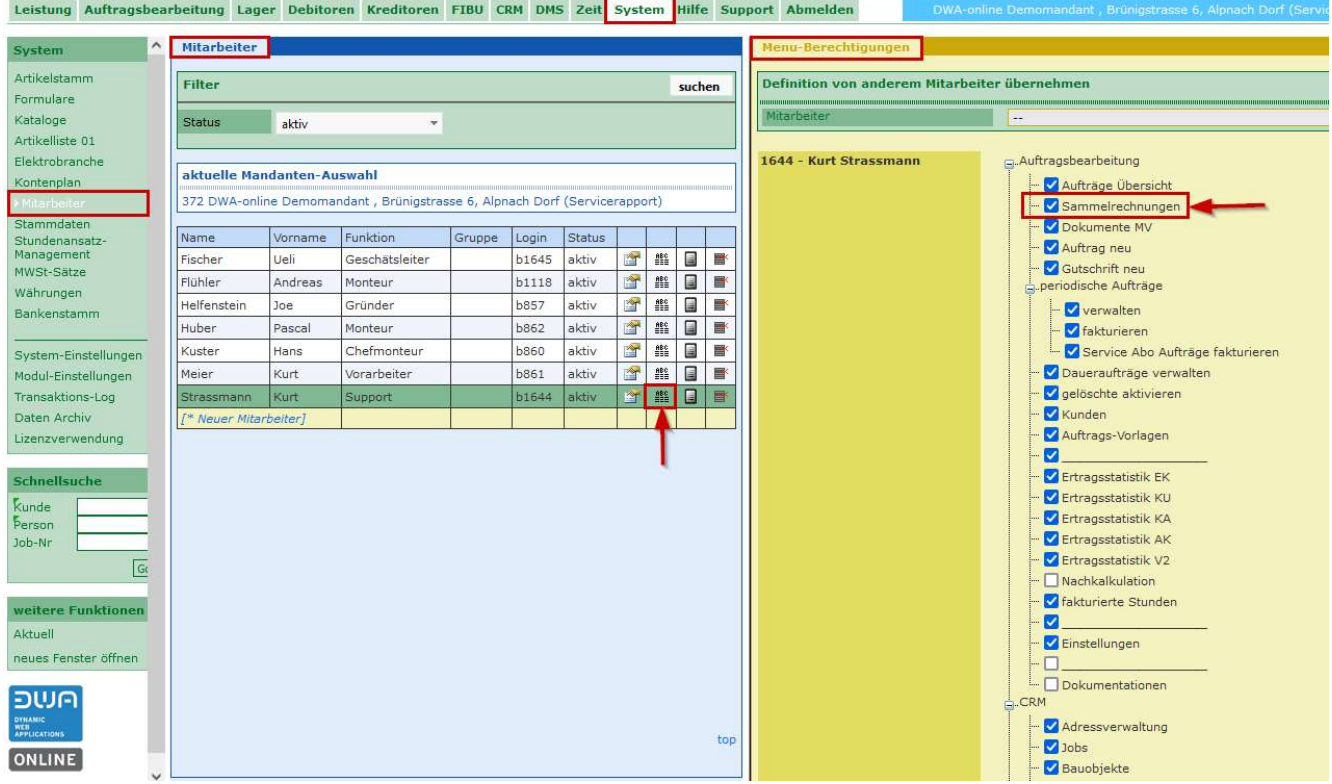

## 2.2.2 Einstellungen in den Stammdaten

Für die Sammelrechnung können Aufträge mit unterschiedlichen Auftragskategorien hinzugefügt werden. Die Kategorien der einzelnen Aufträge in der Sammelrechnung können in der Sammelrechnung mitgegeben werden.

Für die Sammelrechnung empfehlen wir deshalb eine eigene Kategorie z.B. «Sammelrechnung» zu erfassen. Nach dieser Kategorie können die Sammelrechnungen in der Auftragsübersicht zum leichteren Auffinden gefiltert werden

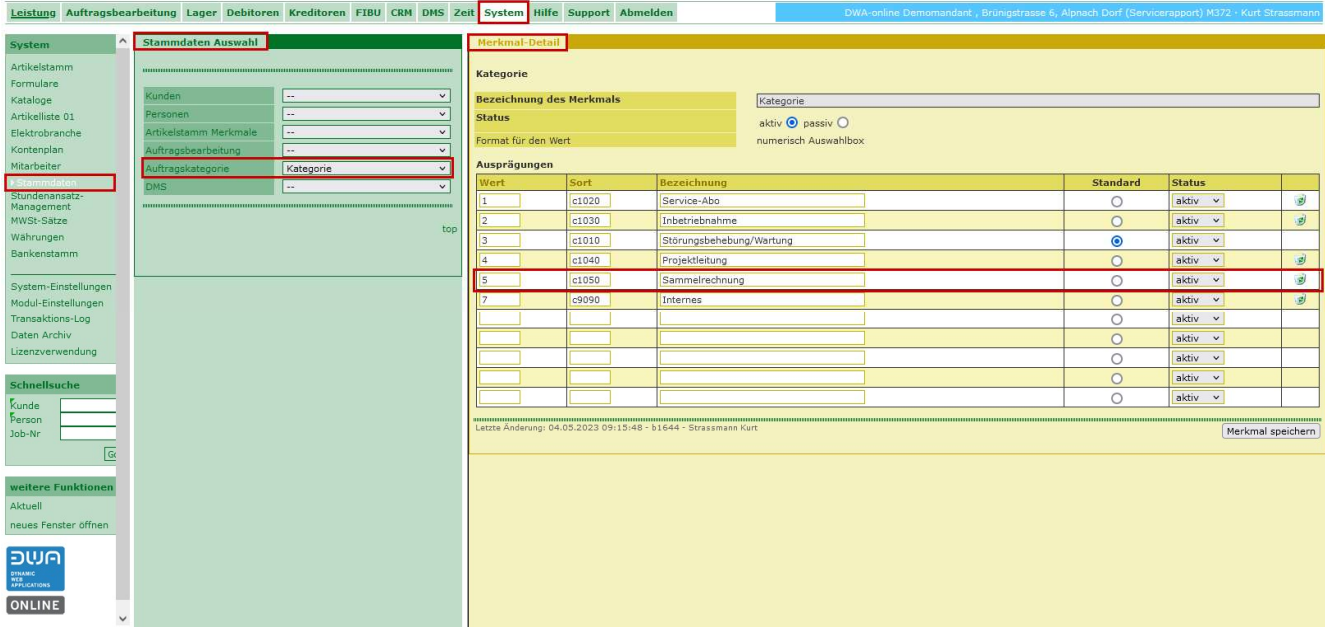

### 2.2.3 Einstellungen für die Verarbeitung in der Auftragsbearbeitung

Mit diesen Einstellungen können die Informationen definiert werden, die für die Sammelrechnung mitgegeben werden.

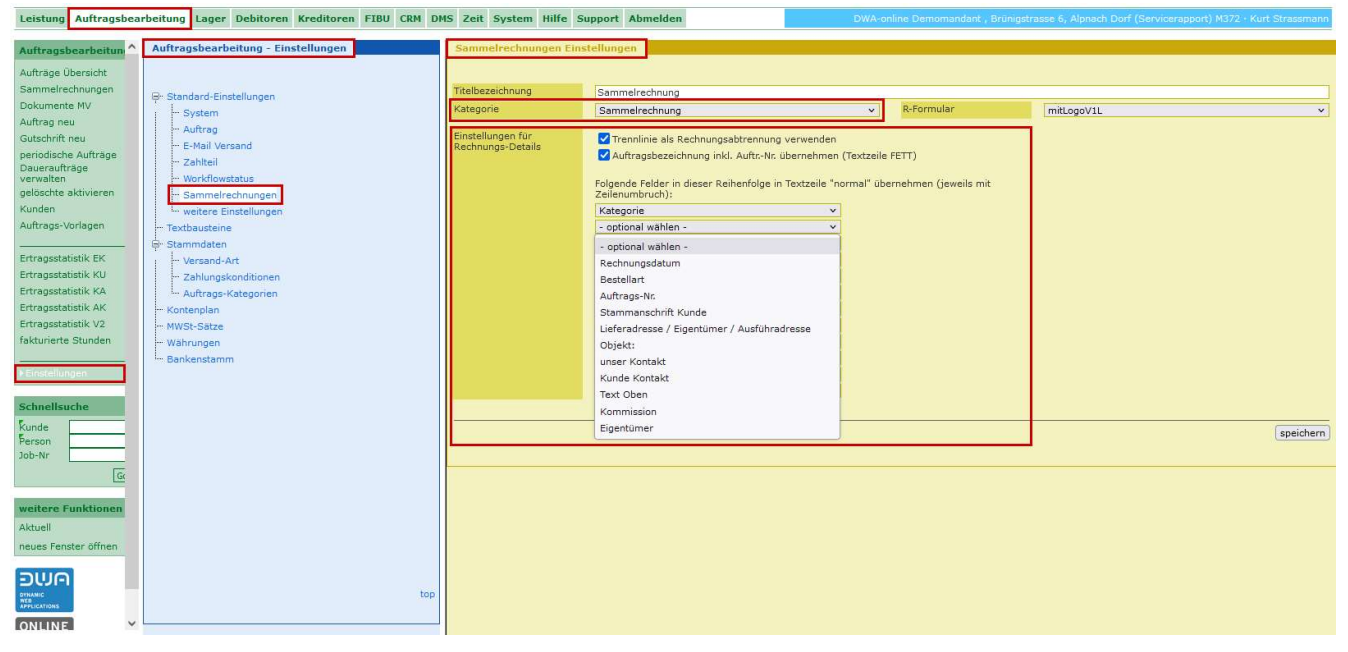

Für die Sammelrechnung kann eine eigene Bezeichnung «Titelbezeichnung» definiert werden.

Für die Sammelrechnung kann auf Wunsch ein eigenes Rechnungsformular «R-Formular» erstellt und hinterlegt werden. Für neue Formulare nehmen Sie bitte mit uns Kontakt auf. Das Erstellen der Formulare wird nach Aufwand mit CHF 165.00/Std. verrechnet

Es kann eine eigene Kategorie für die Sammelrechnung ausgewählt werden, z.B. «Sammelrechnung».

Unter den Einstellungen für Rechnungs-Details kann definiert werden, welche Informationen zusätzlich pro Auftrag in der Sammelrechnung mitgegeben werden.

# 2.2.4 Sammelrechnung generieren

Sammelrechnungen können für Aufträge generiert werden, die folgende Voraussetzungen haben. Einzelne noch nicht verrechnete «Aufträge» mit einer gleichen Rechnungsanschrift mit Status 200.

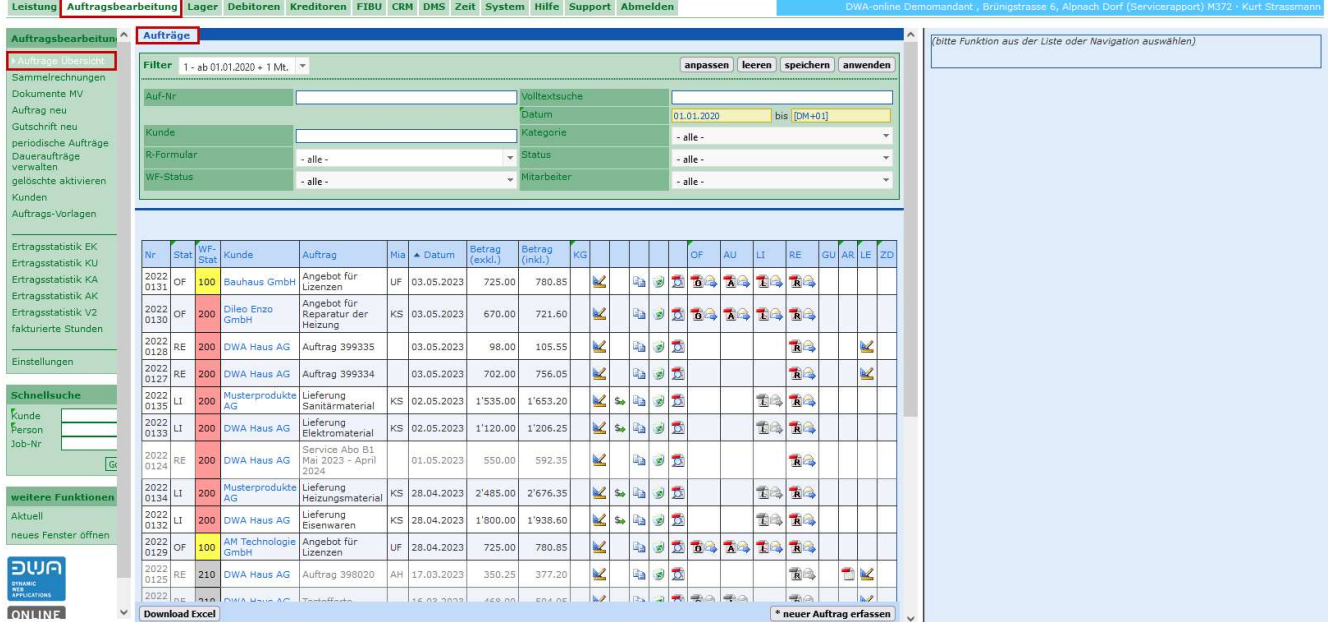

Mit der Funktion «Sammelrechnung» werden alle Aufträge, die das Kriterium für eine Sammelrechnung erfüllen nach Kunden- bzw. Rechnungsanschrift aufgelistet.

Dabei spielt es keine Rolle, ob das vorgängige Dokument, z.B. der Lieferschein schon gedruckt wurde. Dieser kann auch nach dem Erstellen der Sammelrechnung noch gedruckt werden.

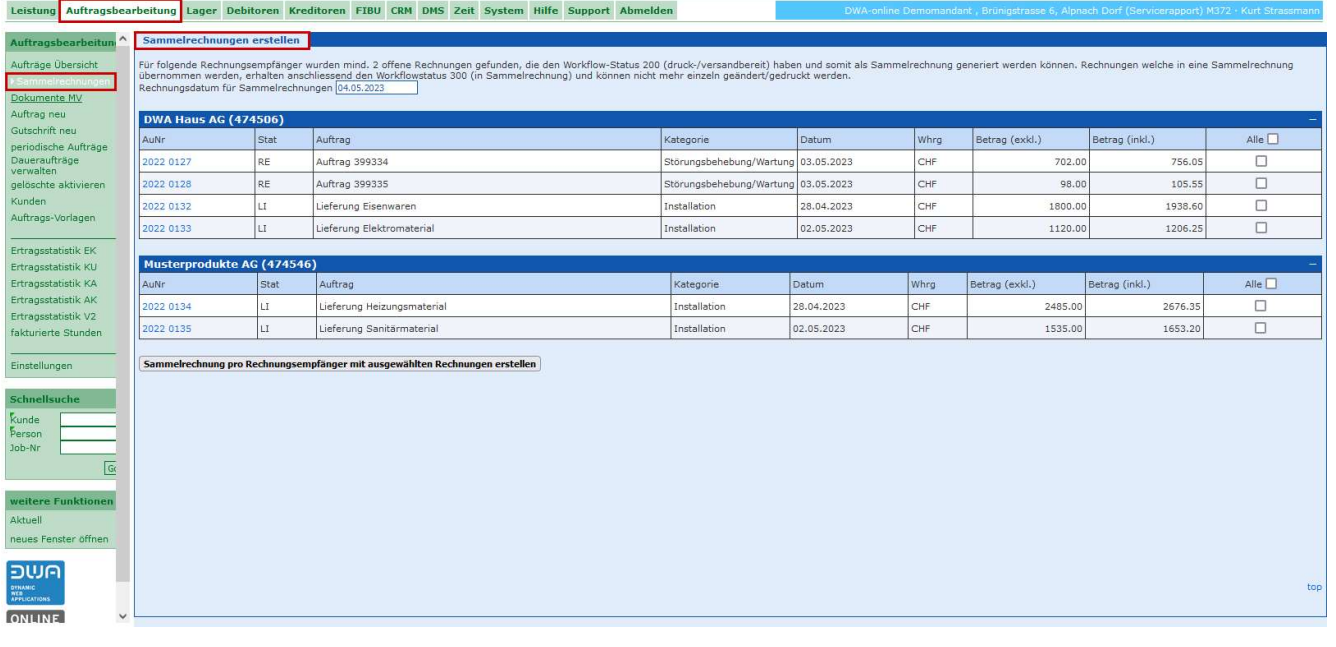

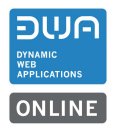

Für die Sammelrechnungen muss ein Rechnungsdatum gesetzt werden. In den Listen kann durch Anhaken bestimmt werden, welche «Aufträge» in die Sammelrechnung übernommen werden.

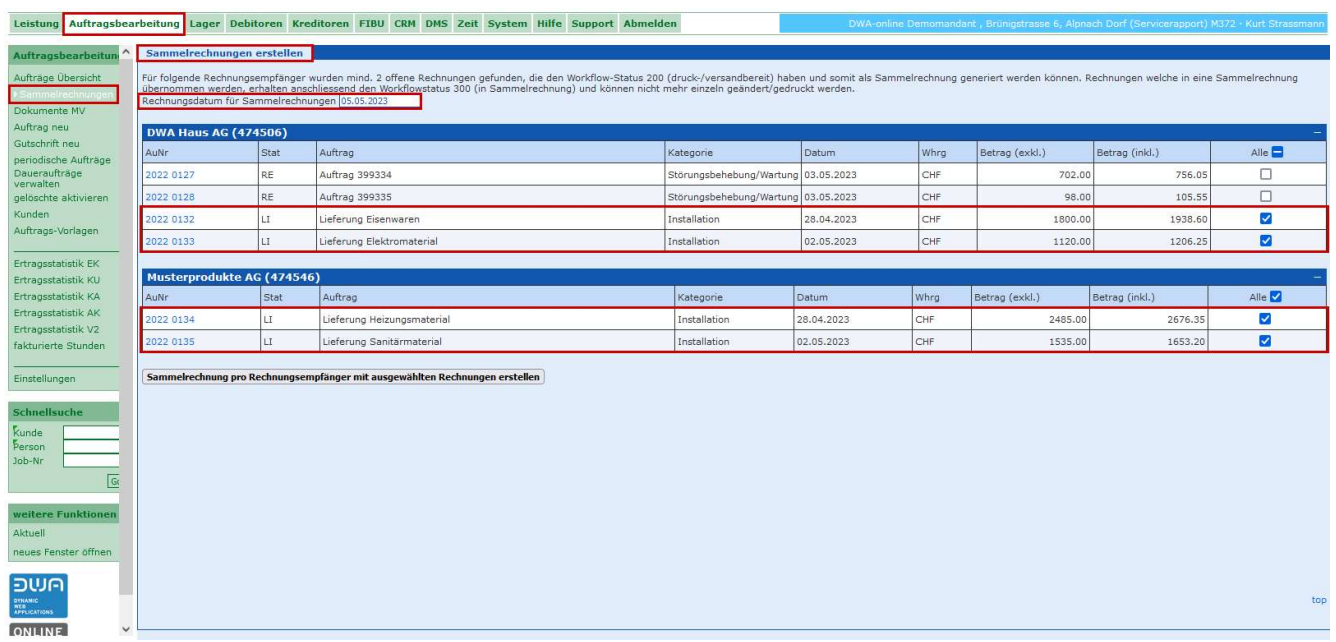

Als Beispiel sollen pro Kunde Lieferungen für Installationen, Aufträge mit dem Status LI», in eine Sammelrechnung gehen.

Mit Klicken auf den Button «Sammelrechnung pro Rechnungsempfänger mit ausgewählten Rechnungen erstellen» werden die Sammelrechnungen generiert.

### 2.2.5 Sammelrechnungen drucken oder versenden

Die generierten Sammelrechnungen werden in der Funktion «Dokumenten MV» zum Drucken oder Versenden aufgelistet.

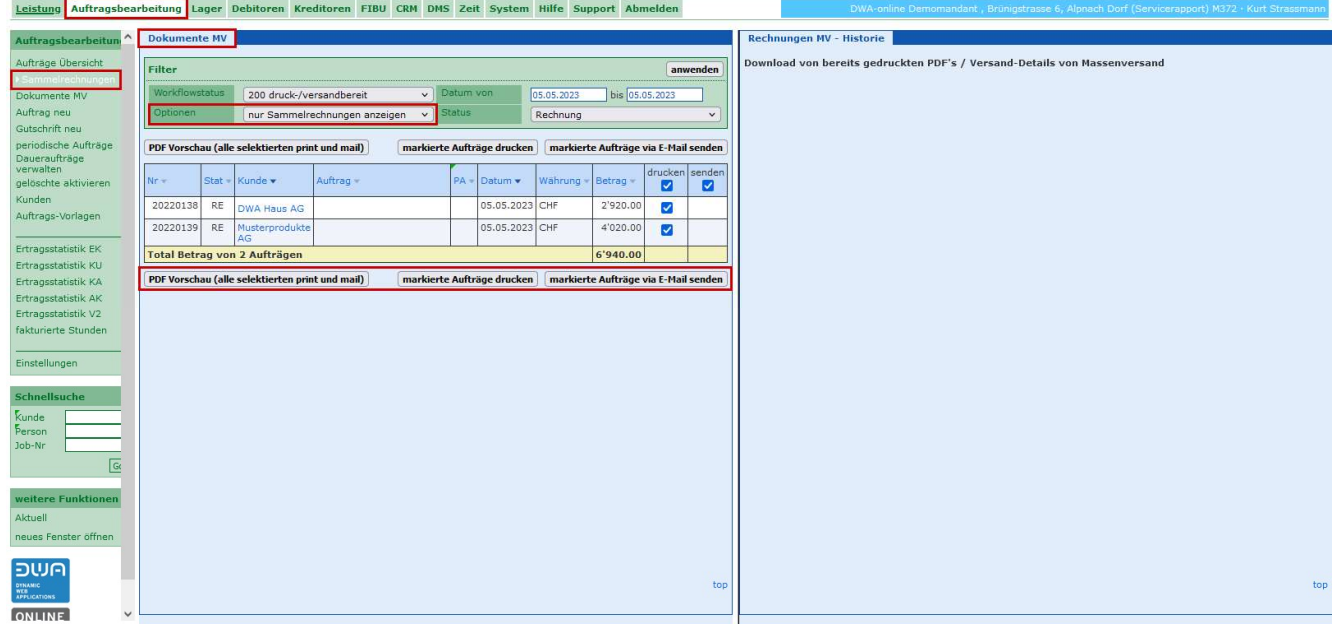

Aus der Funktion Dokumente MV können die Sammelrechnungen zuerst in einer PDF-Vorschau generiert werden. Dabei werden die Rechnungen noch nicht verbucht.

Die Rechnungen können «gedruckt» und somit verbucht werden

Die Rechnungen können «via Mail» versendet und somit verbucht werden. Diese Option steht zu Verfügung, wenn beim Rechnungsempfänger die Option «Dokument per E-Mail senden» aktiviert ist.

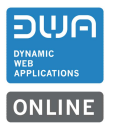

Die Sammelrechnungen können auch über die Auftragsliste einzeln verarbeitet werden.

«Aufträge», die in einer Sammelrechnung enthalten sind, erhalten den Satus 300 und können nicht mehr als Einzelrechnung generiert werden.

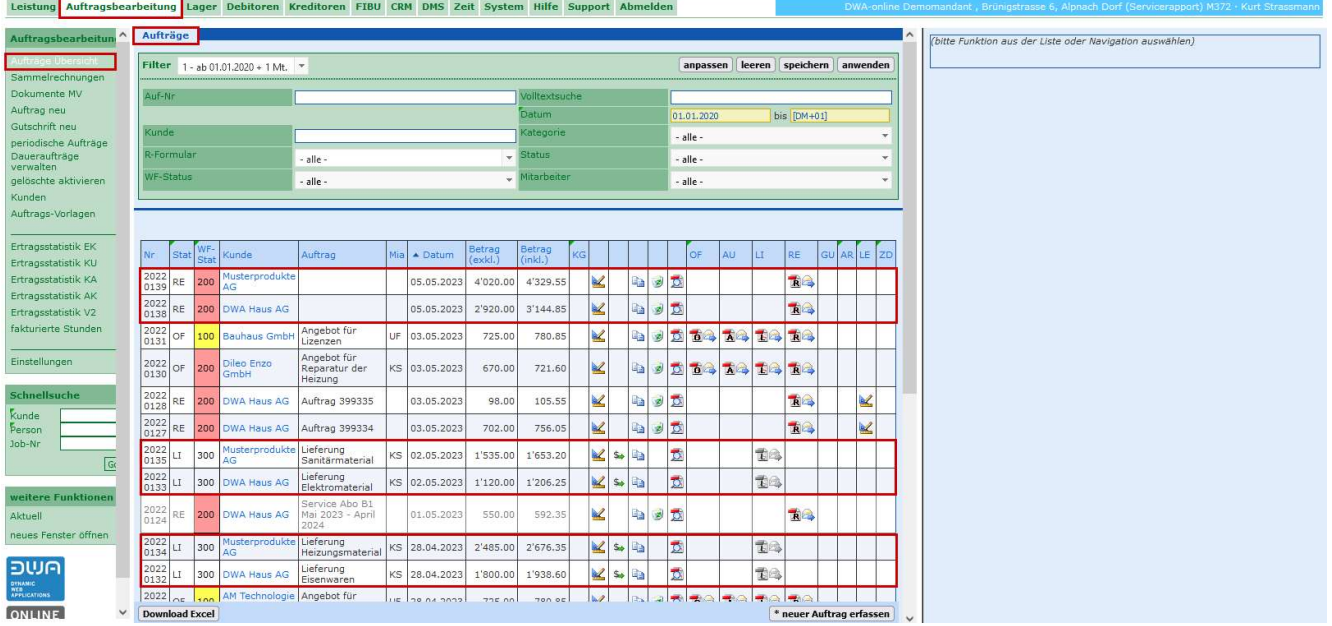

In Sammelrechnungen können die Auftrags-Details nicht mehr bearbeitet werden.

Müssen für eine Sammelrechnungen Änderungen gemacht werden muss die Sammelrechnung zuerst gelöscht werden. Damit werden die einzelnen Aufträge wieder zurückgesetzt und können angepasst werden. Danach kann die Sammelrechnung nochmals generiert werden.

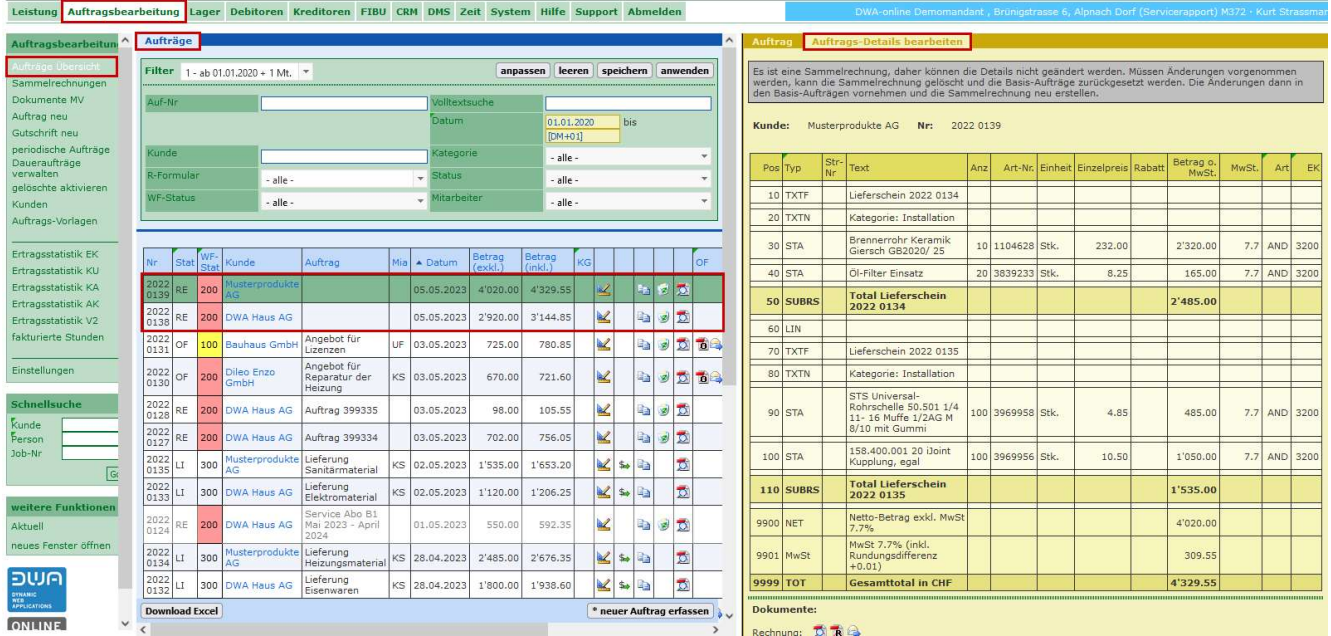

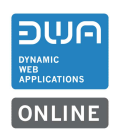

### 2.3 Auftragszuweisung Mitarbeiter

### 2.3.1 Auftrag an Mitarbeiter zuweisen

Neu können auch Aufträge in der Auftragsbearbeitung an Mitarbeiter zugewiesen werden.

Anwendung:

In einer Firma arbeiten eine Anzahl von Mitarbeitern die in der Auftragsbearbeitung Offerten/Auftragsbestätigungen usw. erstellen. Jeder Mitarbeiter kann sich seine Offerten/Auftragsbestätigungen usw. zuweisen und in der Auftragsübersicht den Filter setzten, damit nur die für ihn relevanten Datensätze aufgelistet werden.

«Aufträge», bei denen die Zuweisung auf «alle» gesetzt ist, werden für alle Mitarbeiter angezeigt.

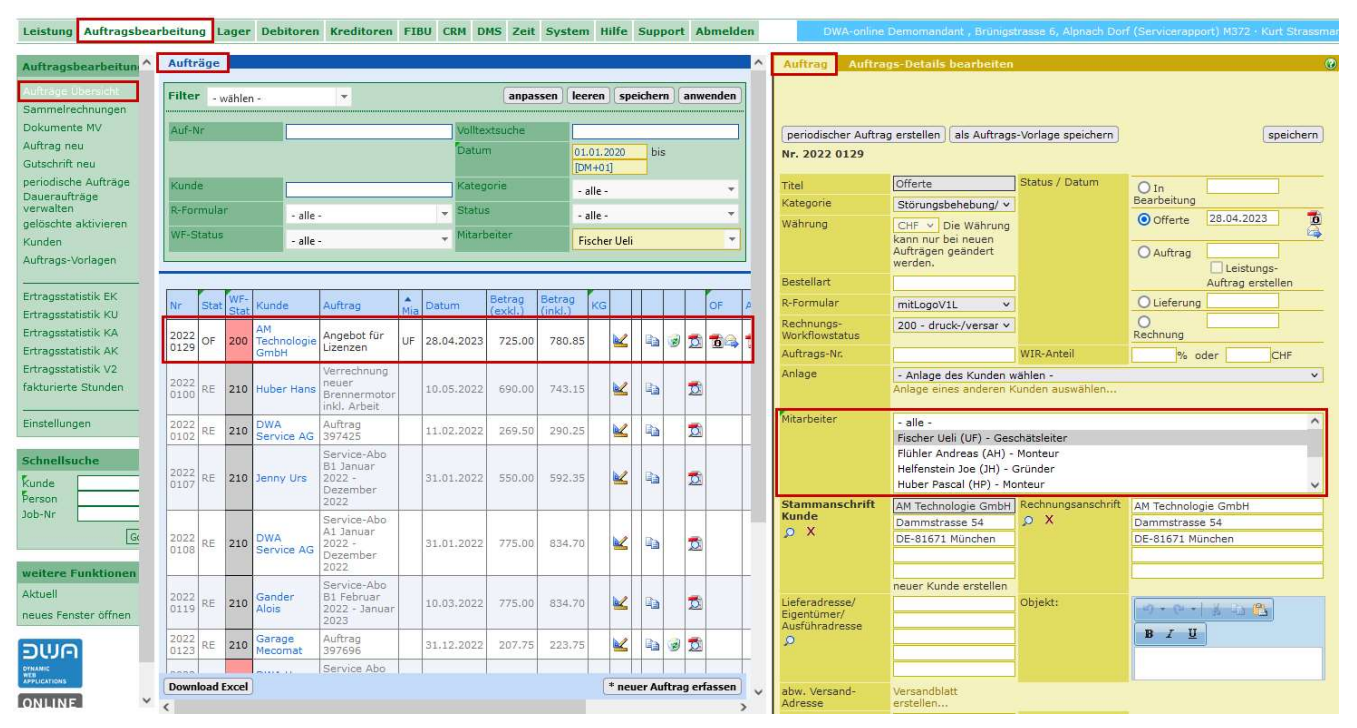

### 2.3.2 Auftrag an Mitarbeiter automatisch zuweisen

Die Zuweisung eines Auftrags an einen Mitarbeiter kann automatisch erfolgen. Mit einer Einstellung kann gesteuert werden, dass der am System angemeldete Mitarbeiter beim Erfassen eines Auftrags, dieser automatisch zugewiesen bekommt.

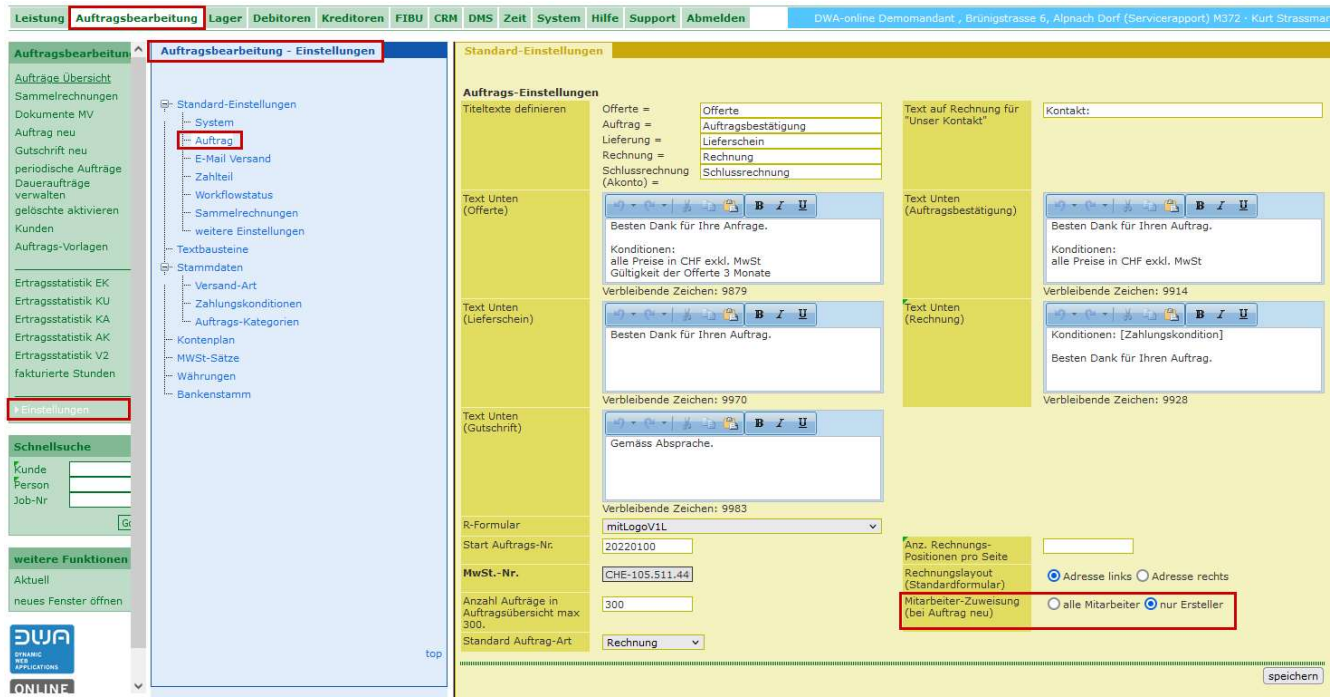

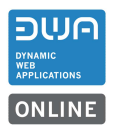

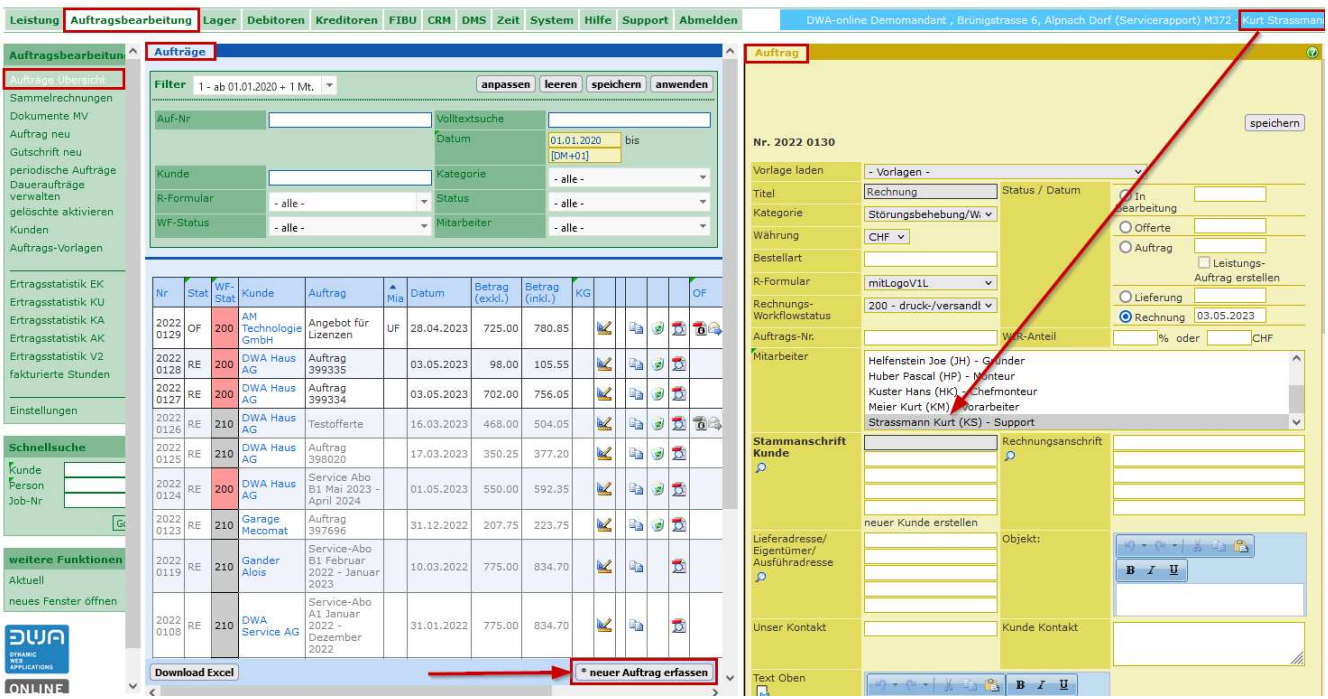

Ist die Einstellung auf «nur Ersteller» gesetzt wird der Auftrag automatisch dem angemeldeten Mitarbeiter zugeteilt.

Es besteht immer die Möglichkeit zusätzlich andere Mitarbeiter zuzuweisen oder die Zuweisung zu ändern.

# 2.3.3 Leistungsauftrag Zuweisung an Auftragsbearbeitung übergeben

Ist ein Leistungsauftrag einem Mitarbeiter zugewiesen wir diese Zuweisung mit Daten an Auftrag in die Auftragsbearbeitung übergeben.

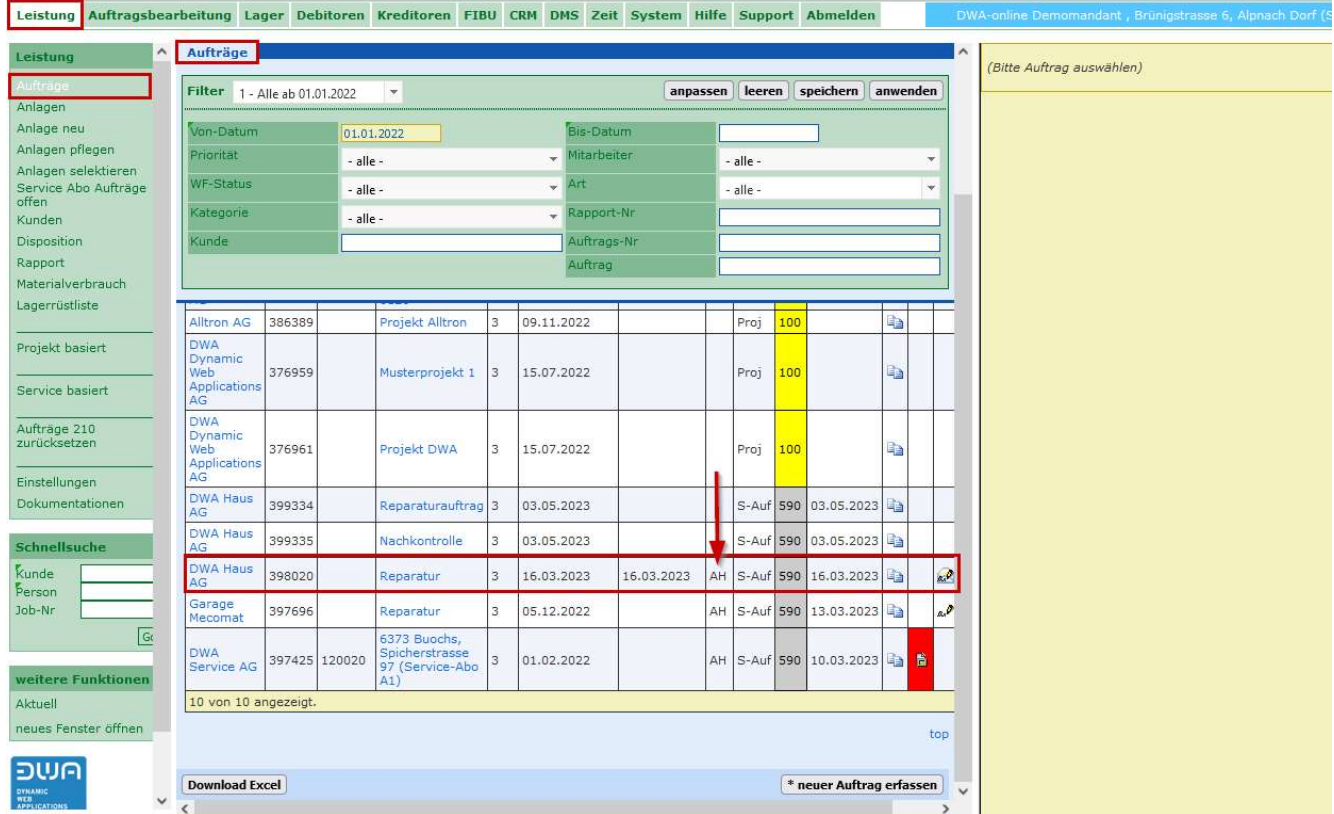

### Der Auftrag «Rechnung» hat die entsprechende Zuweisung aus dem Leistungsauftrag.

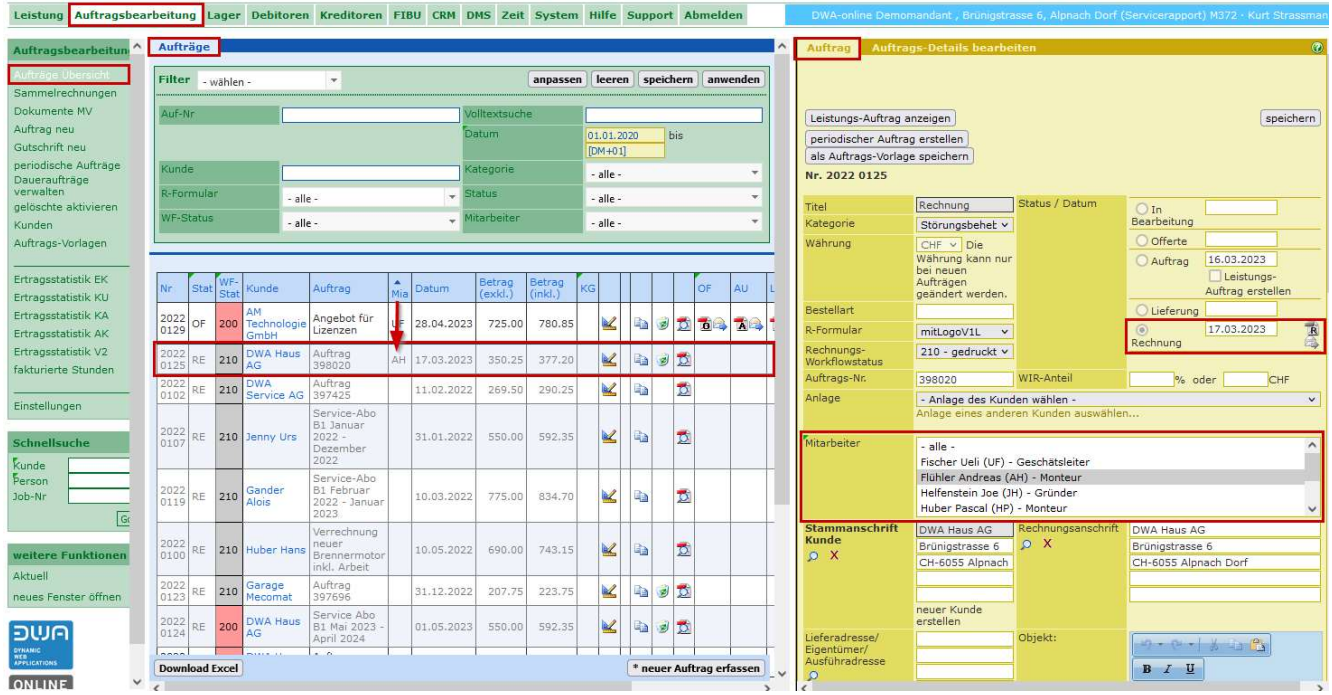

Bemerkung: Ab der Mitarbeiterrolle «Projektleiter» werden immer alle Aufträge angezeigt, unabhängig welche Zuteilung eingestellt ist

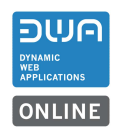

# 2.4 Auftragsvorlagen verwenden

### 2.4.1 Staus für Auftrag aus Vorlage übernehmen

Neu wird der gespeicherte Status einer Vorlage in einen neuen Auftrag übernommen.

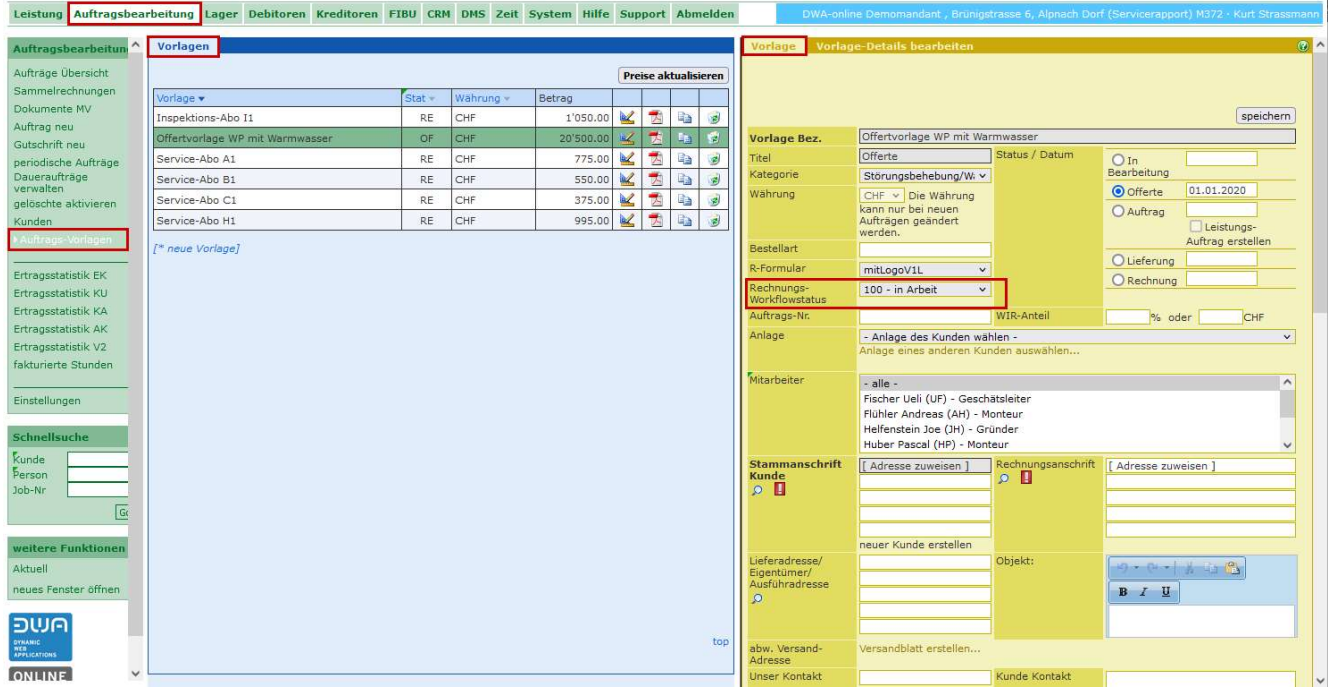

Vorlagen könnten auch eine Mitarbeiterzuweisung enthalten. Diese werden aber nur berücksichtigt, wenn keine fixe Zuteilung eines Mitarbeiters in der Auftragsbearbeitung eingestellt ist.

Der Status wird in den neuen Auftrag übernommen.

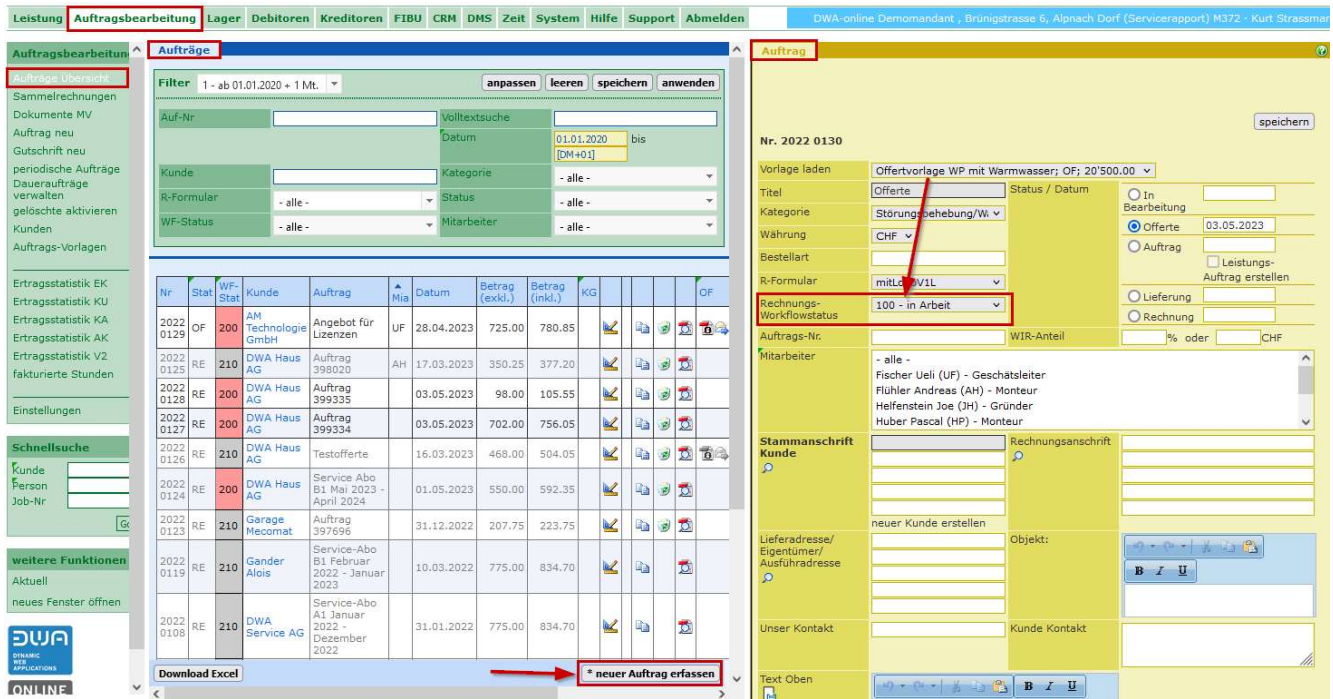

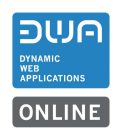

# 2.5 Dokumenten MV (Mehrfachverarbeitung)

Die bisherige Funktion «Rechnungen MV» heisst neu «Dokumenten MV»

#### 2.5.1 Dokumente druck-/versandbereit

Neu ist es möglich eine Mehrfachverarbeitung für alle Dokumente machen zu können. Es können z.B. mehrere erstellte Offerten in einem Lauf gedruckt werden.

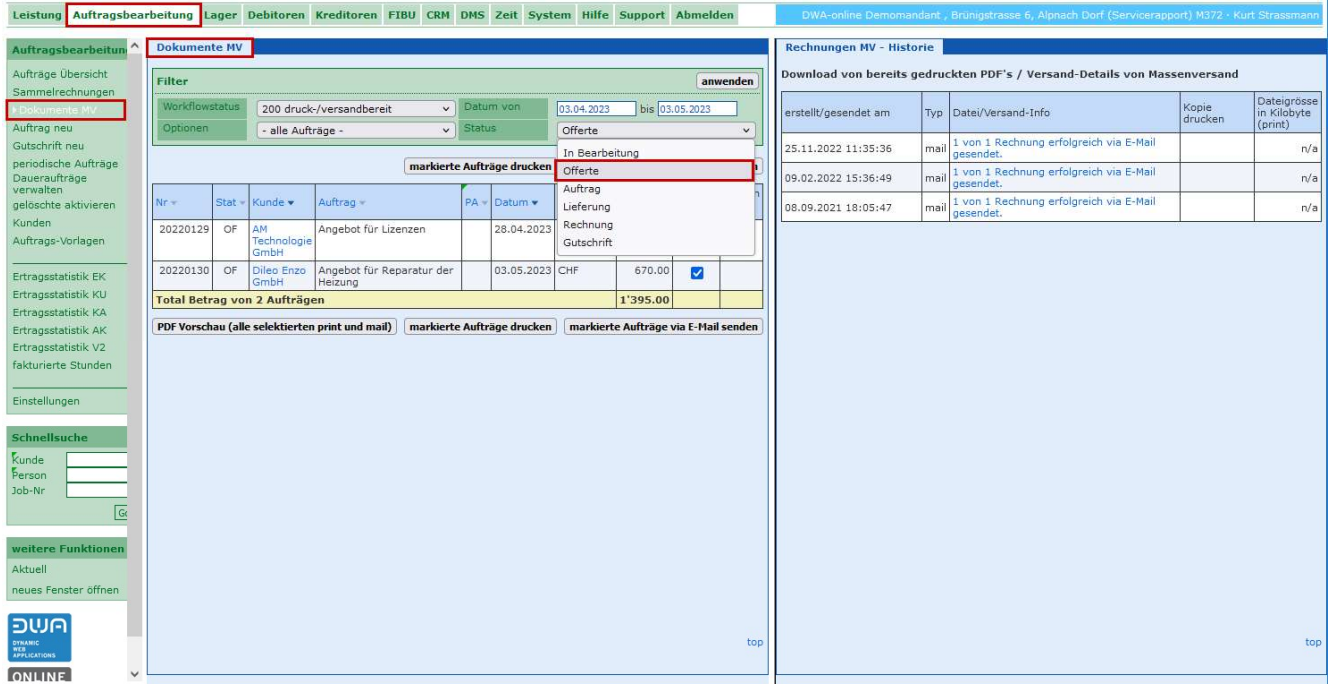

# 2.5.2 MV für andere Workflow-Stati

Neu können Dokumente zusammengefasst zur Ansicht in jedem Workflowstatus, z.B. 100 «in Arbeit» als PDF-Vorschau generiert werden.

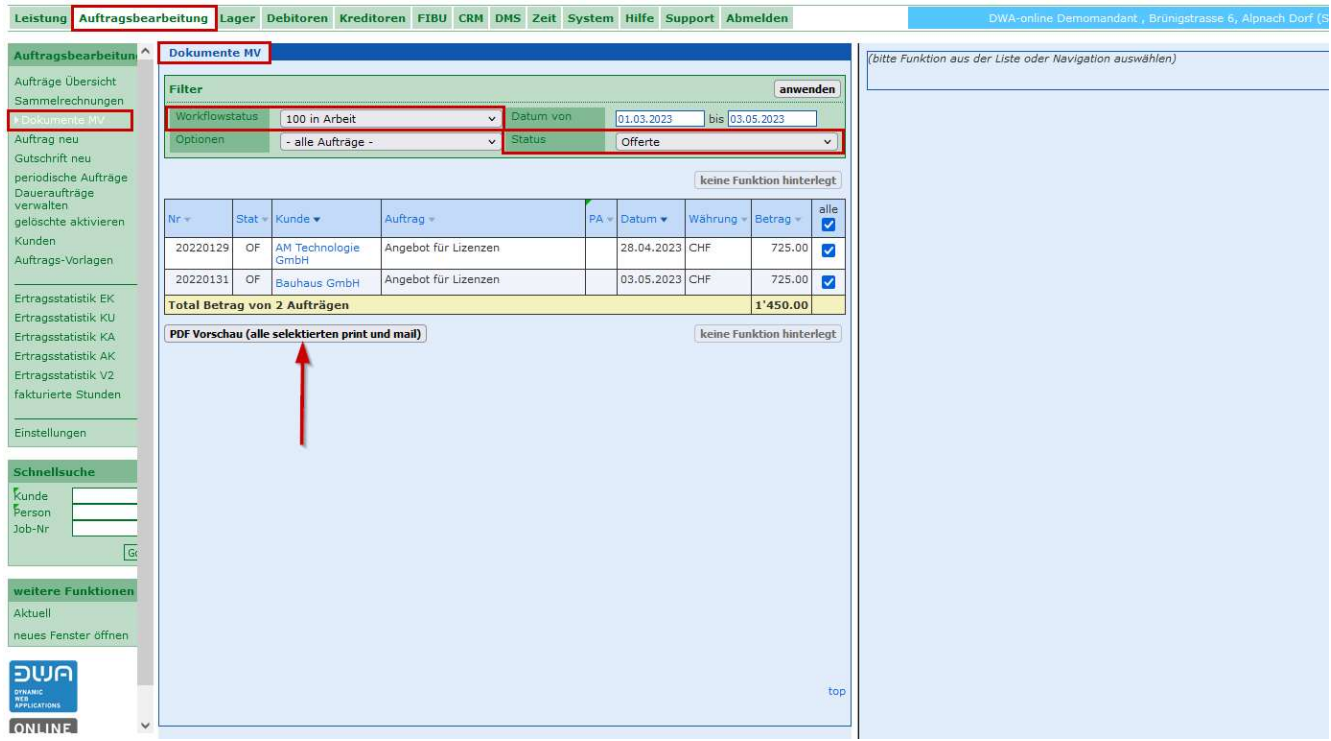

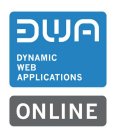

# 2.5.3 Text und Mitarbeitersignatur bei Mailversand MV

Neu wird auch beim Versand von Dokumenten über die MV die Mitarbeitersignatur des am System angemeldeten Mitarbeiters mitgegeben.

Einen allgemeinen Text, der bei einem Mail hinzugefügt werden soll, kann unter den Einstellungen in der Auftragsbearbeitung hinterlegt werden.

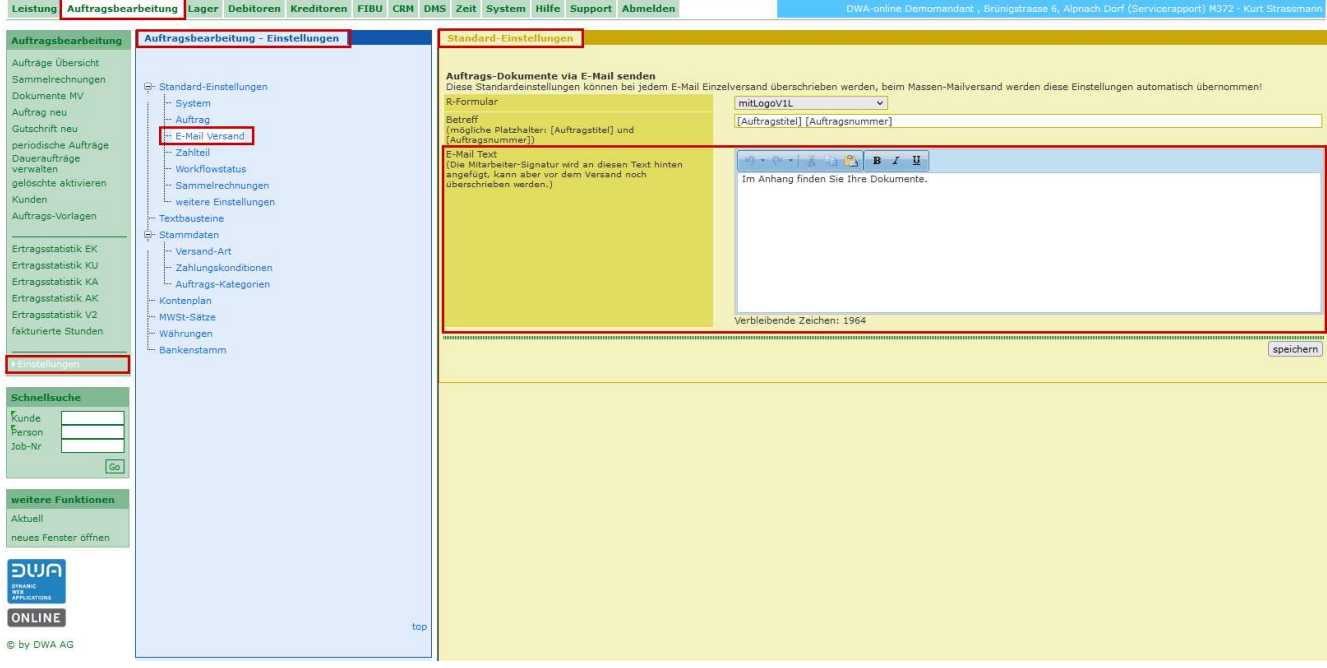

### Die Mitarbeiter-Signatur wird beim entsprechenden Mitarbeiter hinterlegt.

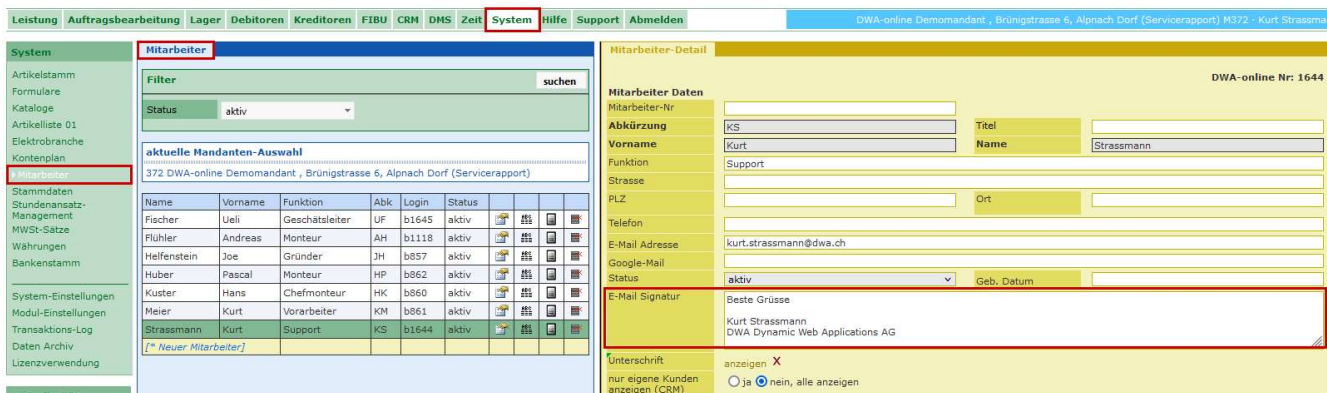

Werden die Dokumente per E-Mail versendet wird der hinterlegte Text aus den «Standard-Einstellungen» und die Mitarbeitersignatur im Mail mitgegeben.

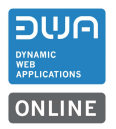

Beispiel: Versenden von zwei Rechnungen per E-Mail.

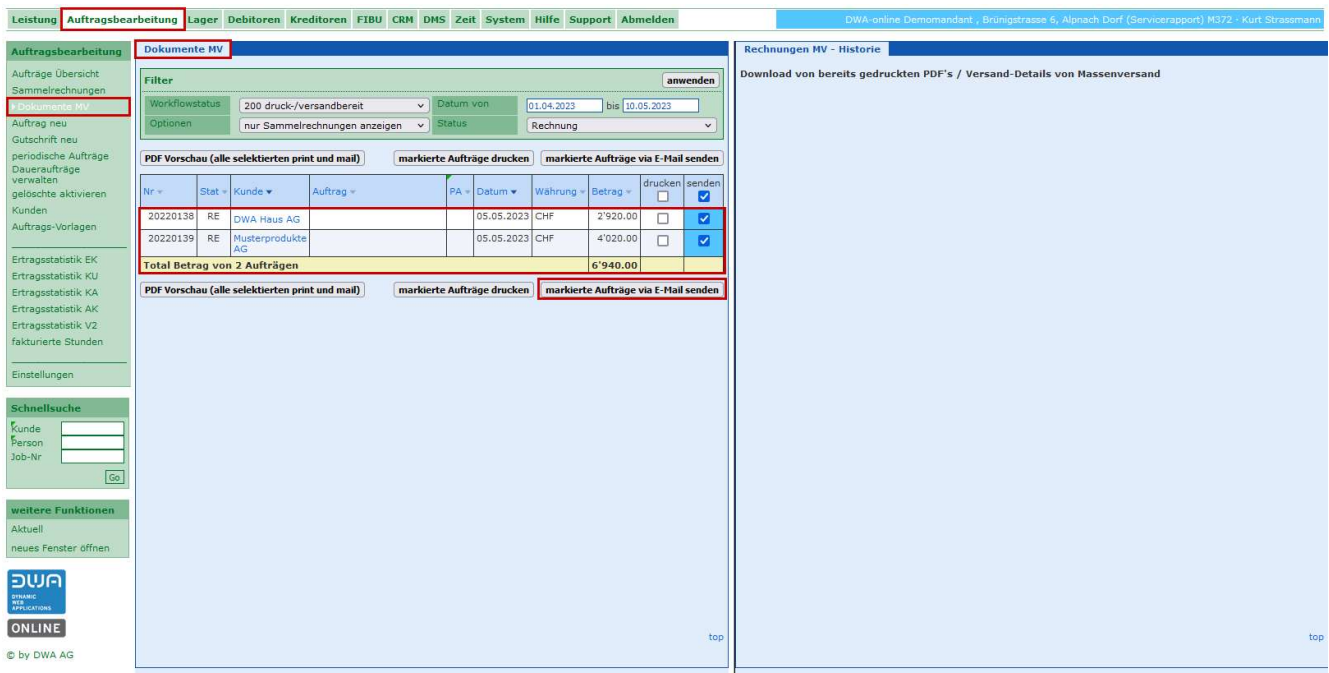

Bestätigung des Mailversands und Historie.

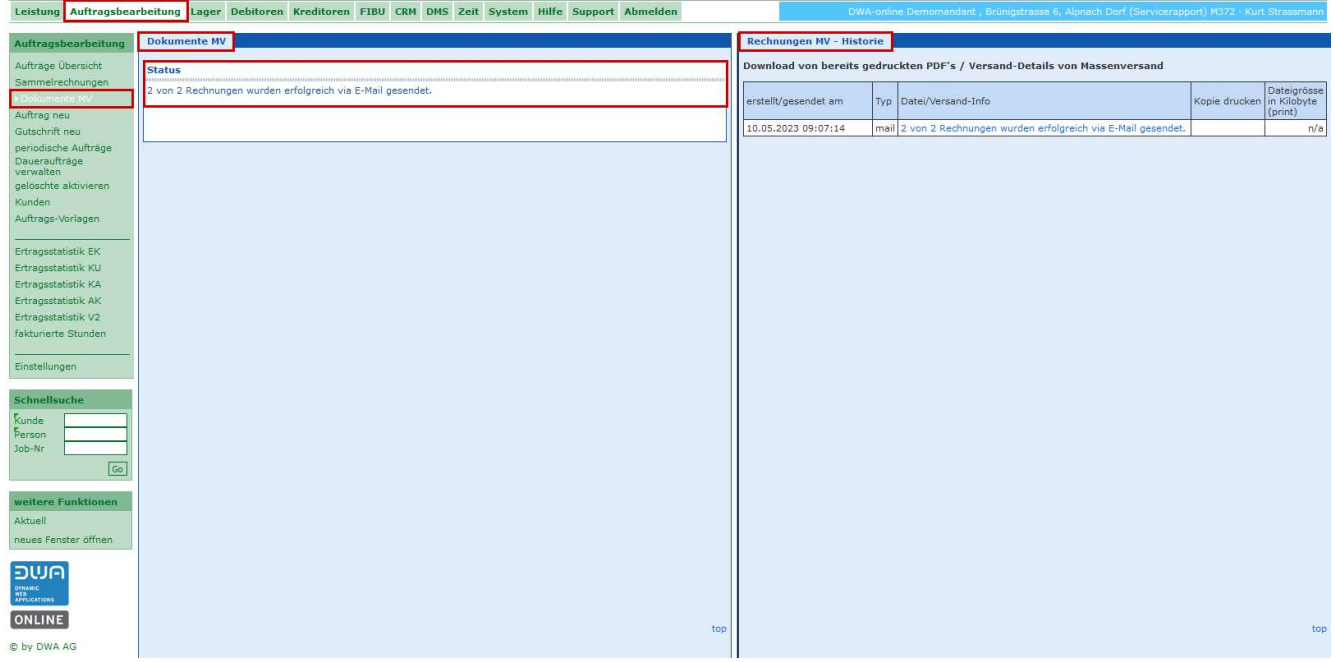

Beispiel: Mail aus der MV beim Empfänger

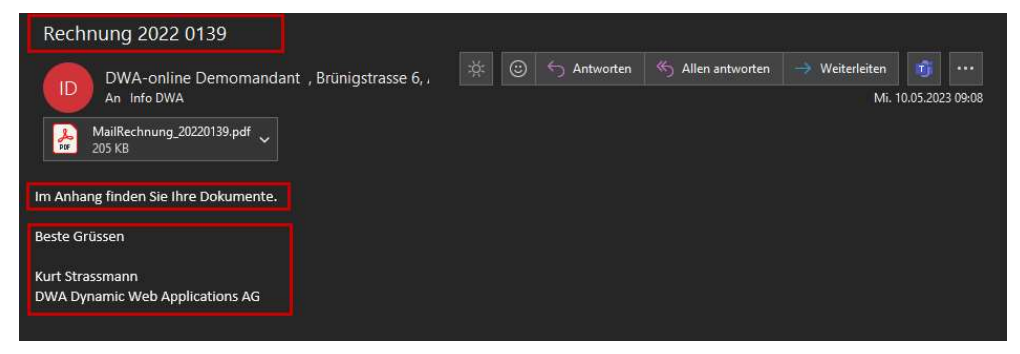

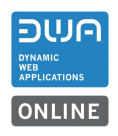

### 2.6 Rechnung und Zahlteil im gleichen File aufbereiten

### 2.6.1 Einstellung für Rechnung

Neu kann eingestellt werden, dass beim Generieren der Rechnungen als PDF der Zahlteil im gleichen File mit der Rechnung enthalten ist.

In der Auftragsbearbeitung unter Einstellungen > Standard-Einstellungen > weitere Einstellungen kann die Aufbereitung für das PDF ausgewählt werden. Diese Einstellung ist auch für die Mehrfachverarbeitung wirksam. Die Rechnungen werden nacheinander mit dem Zahlteil aufbereitet.

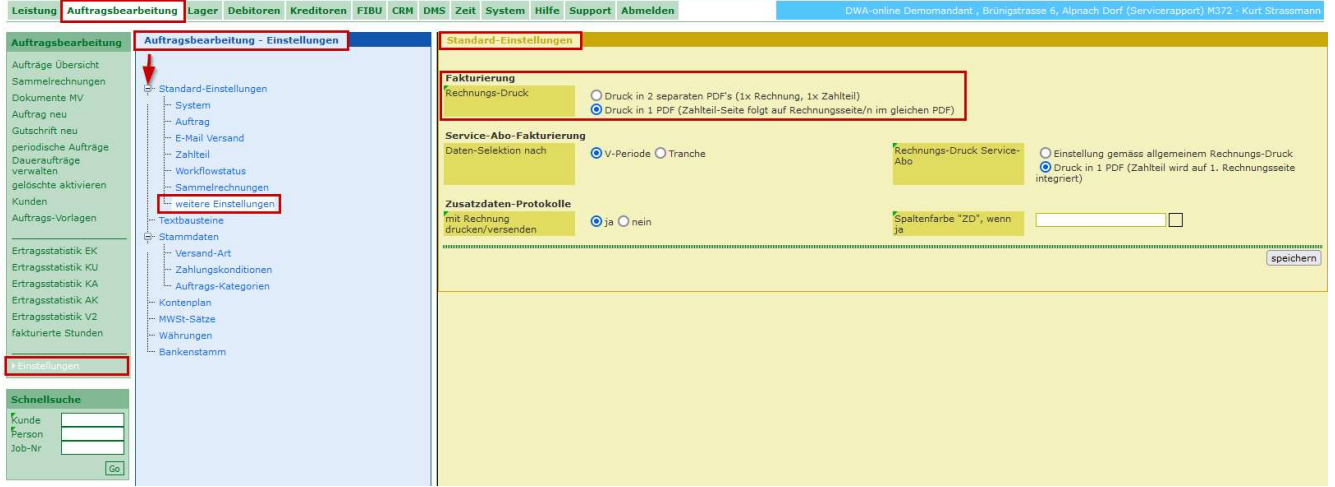

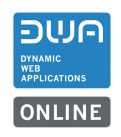

### 2.7 Auftragspositionen mit Artikelname in fett erfassen

### 2.7.1 Einstellungen für Artikelname fett für die Auftragsbearbeitung

Die Einstellung für diese Funktion befindet sich vorerst noch in den Leistungen und muss dort entsprechend gesetzt werden.

Diese Einstellung bezieht sich nur auf die manuell Positionserfassung in der Auftragsbearbeitung und nicht für die Materialerfassung in der Leistung.

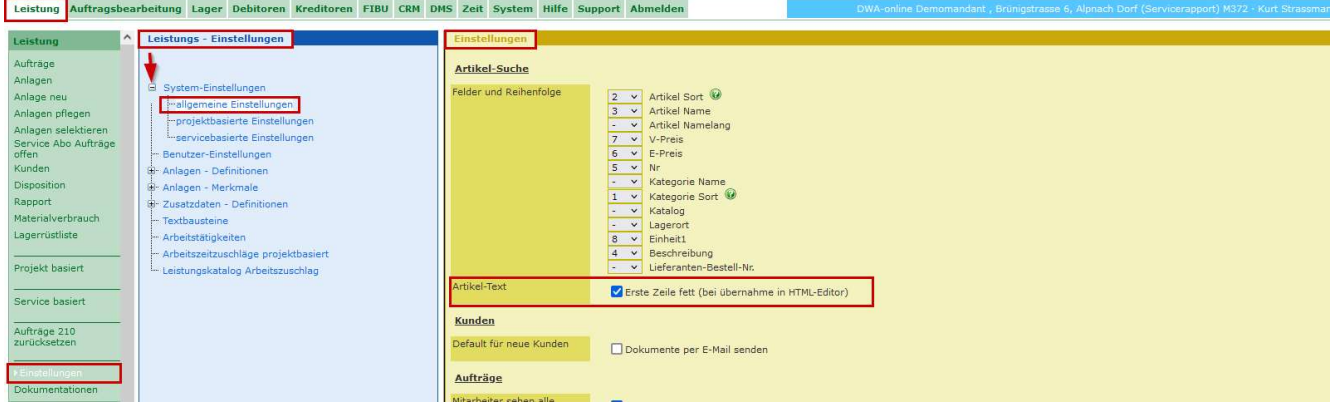

Beim Einfügen einer Position mit Artikeln aus den Stammdaten wird die Artikelbezeichnung automatisch in fetter Schrift in die Position übernommen.

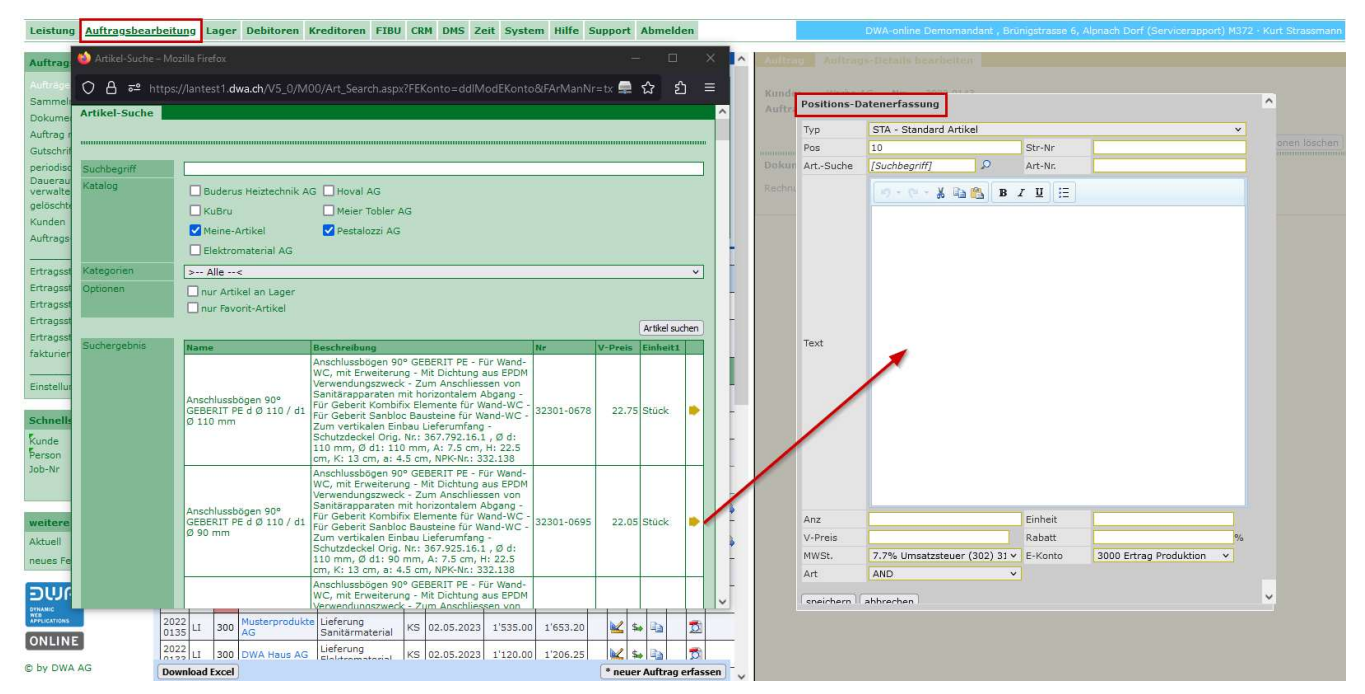

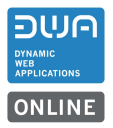

# Beim Artikel aus den Stammdaten wird der Artikelname in fetter Schrift eingefügt.

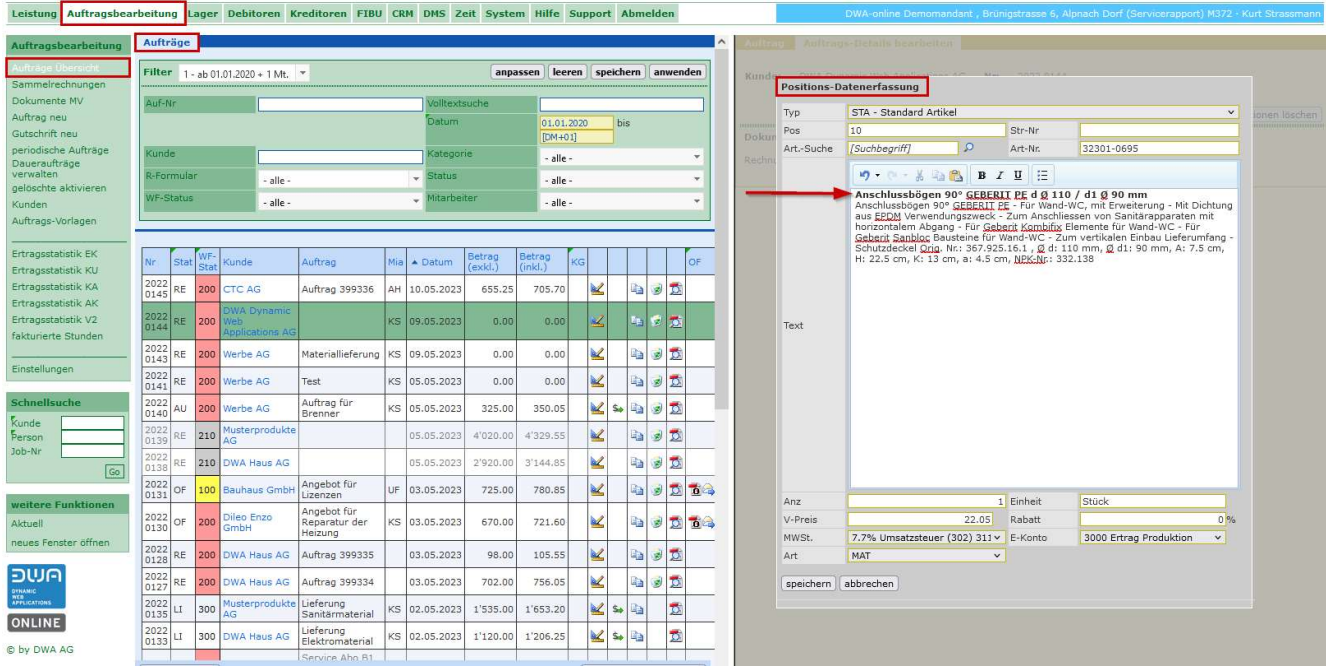

# 3 System allgemein

#### 3.1 Anzeige von Mutationen im System

Die Anzeige für die «Letzte Änderung» ist für alle Funktionen vereinheitlicht worden. Es wird das Datum, die Zeit, das Login und der Mitarbeiter zum Login angezeigt.

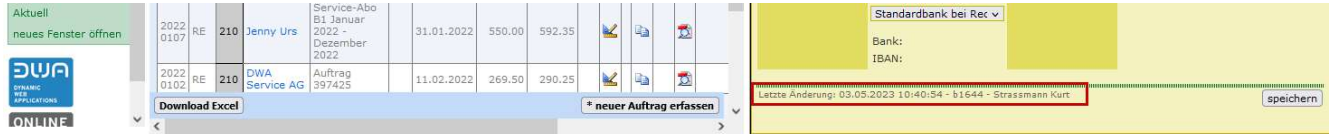

# 4 Allgemeine Anpassungen

### 4.1 Leistung M10

### 4.1.1 Manuell erfasste Adressen markiert

Neu werden manuell erfasste Adressen ohne Bezug zu den Stammdaten speziell markiert. Die Markierung gibt auch den Hinweis, dass mit Adressen ohne Bezug zu den Stammdaten keine Sammelrechnungen erstellt werden können.

Beispiel: Rechnungsadresse einmalig im Auftrag manuell erfasst.

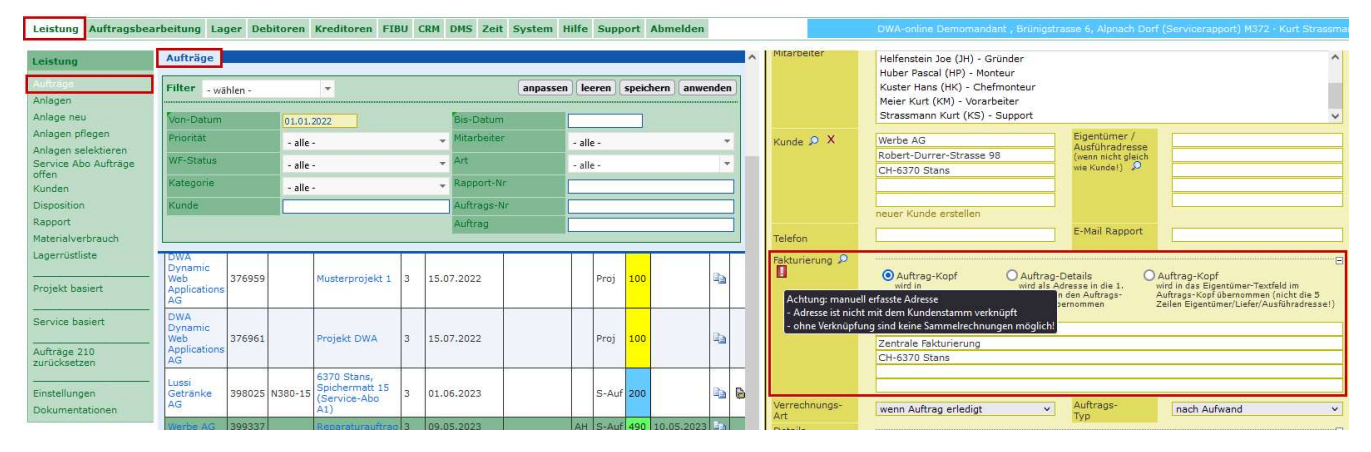

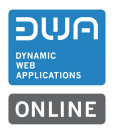

# 4.1.2 Auftragsliste Textanpassung

In der Auftragsliste wurde der Text für die Anzeige der Arbeitsrapporte auf «Arbeitsrapporte anzeigen» angepasst. Seit dem letzten Release werden alle Arbeitsrapporte, auch ohne Signatur, als PDF abgelegt.

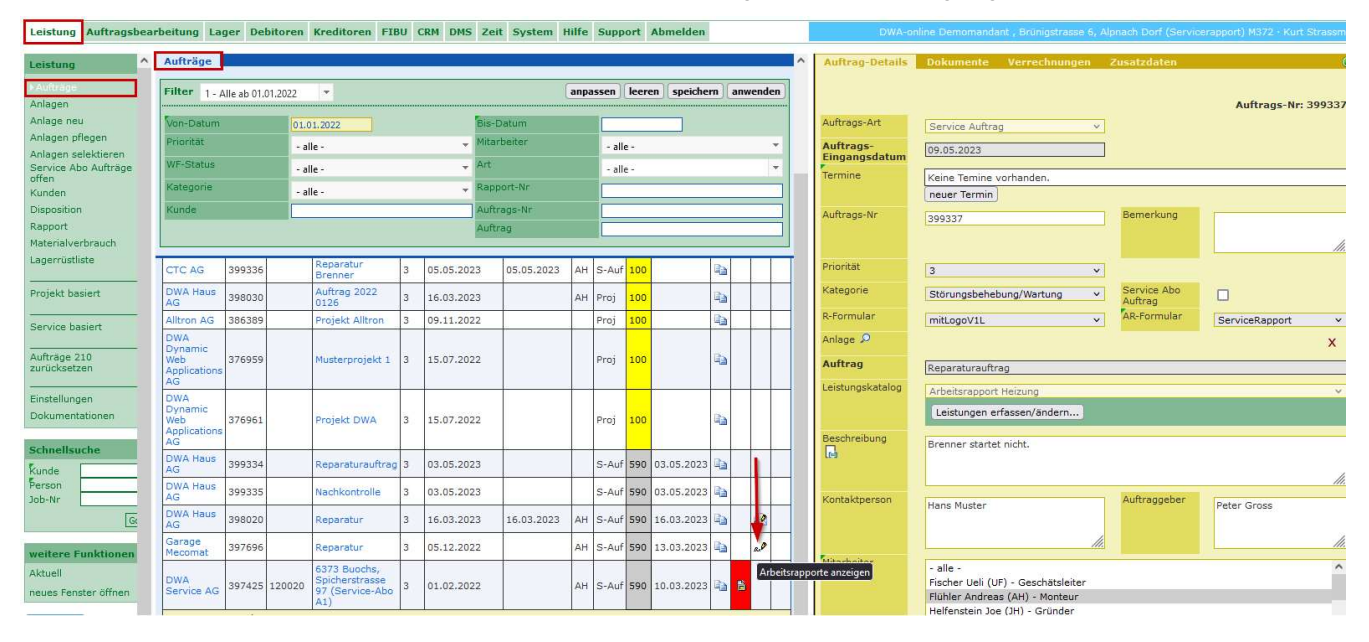

## 4.1.3 Service basiert Daten an Auftrag mit Mehrfachauswahl

Neu können die Aufträge «alle» ausgewählt werden.

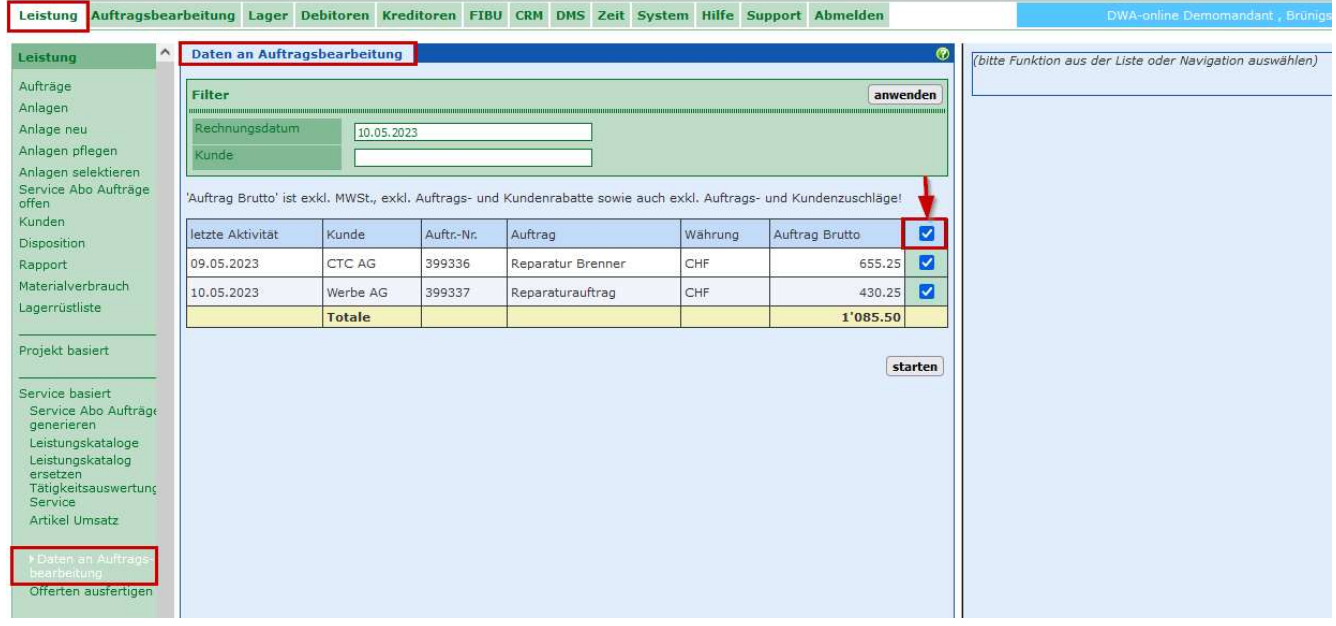

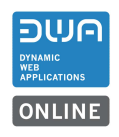

# 4.2 Leistung mobile Ansicht

### 4.2.1 Überarbeitung Masken

Die Maske «Anlage bearbeiten» ist überarbeitet worden.

Alle links zu den weiteren Funktionen sind unten nebeneinander angeordnet worden Der fehlende Link zu den Dokumenten ist hinzugefügt worden.

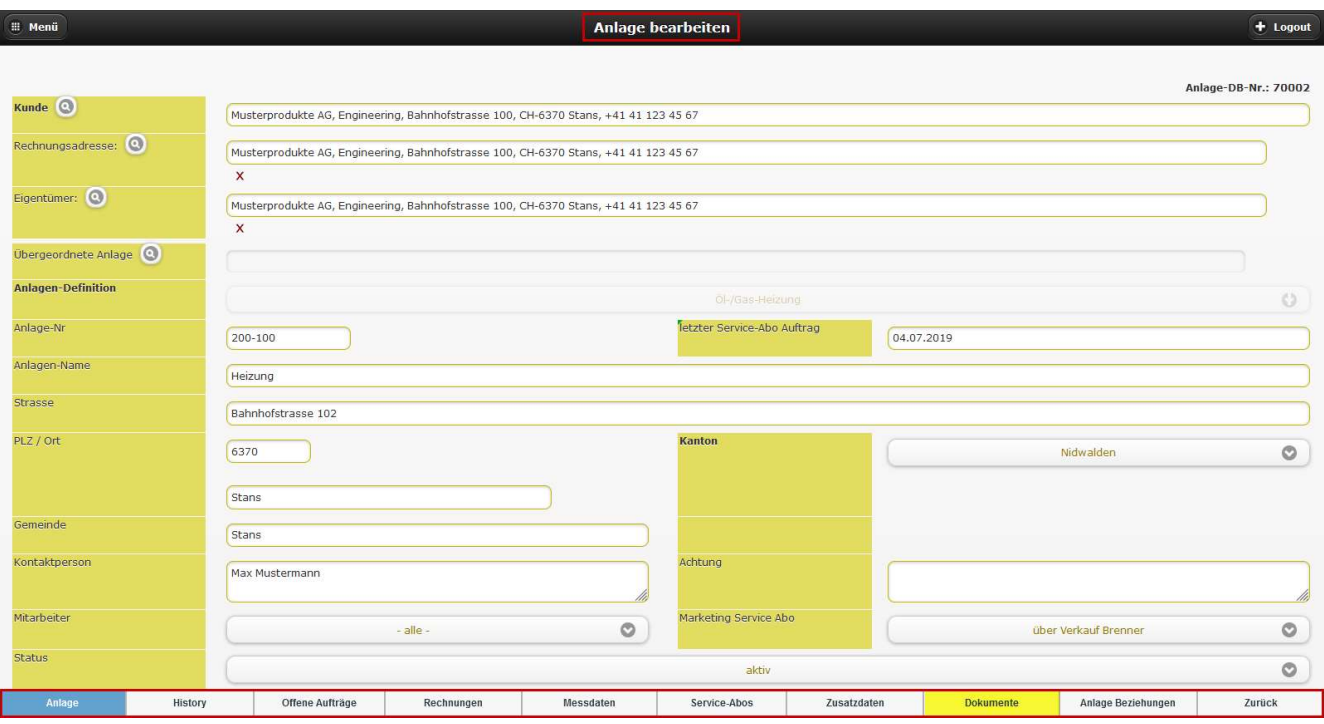

Die Buttons für Funktionen sind einheitlich mit grösseren Buttons gestaltet worden.

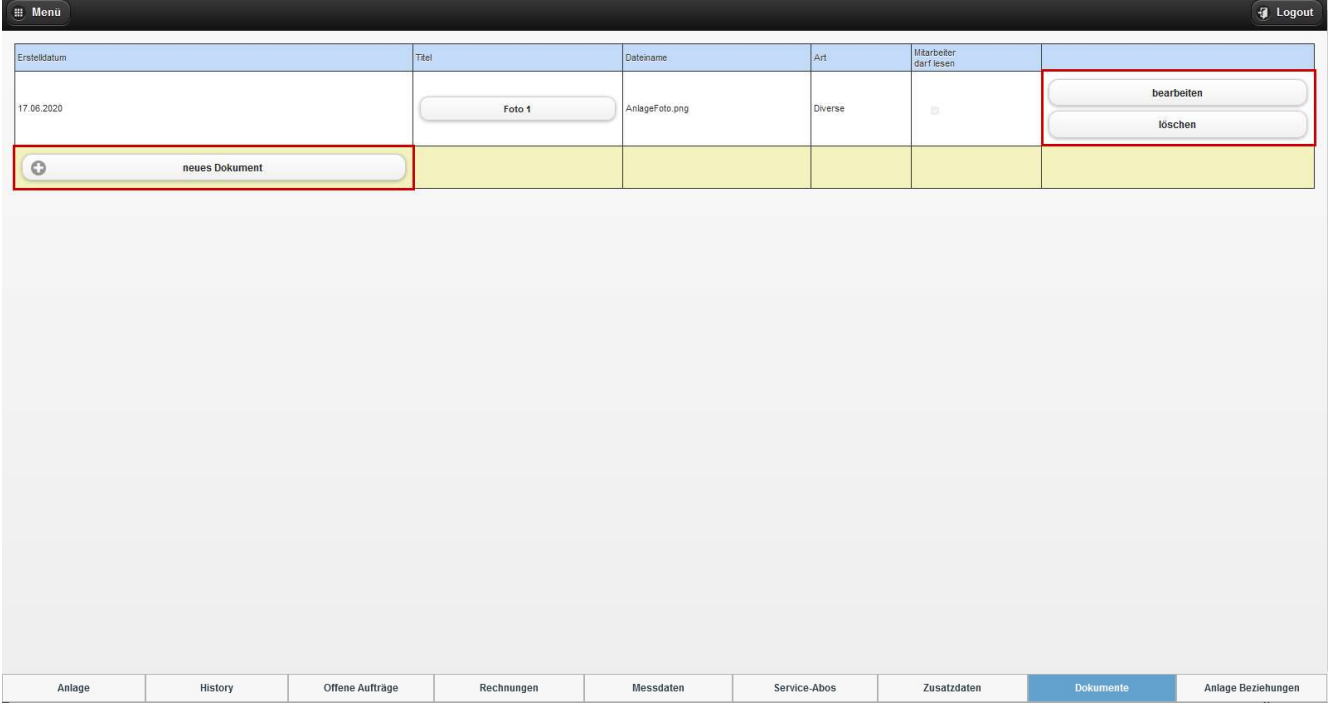

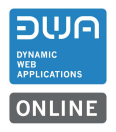

Die Maske für die Service-Abos ist optimiert worden.

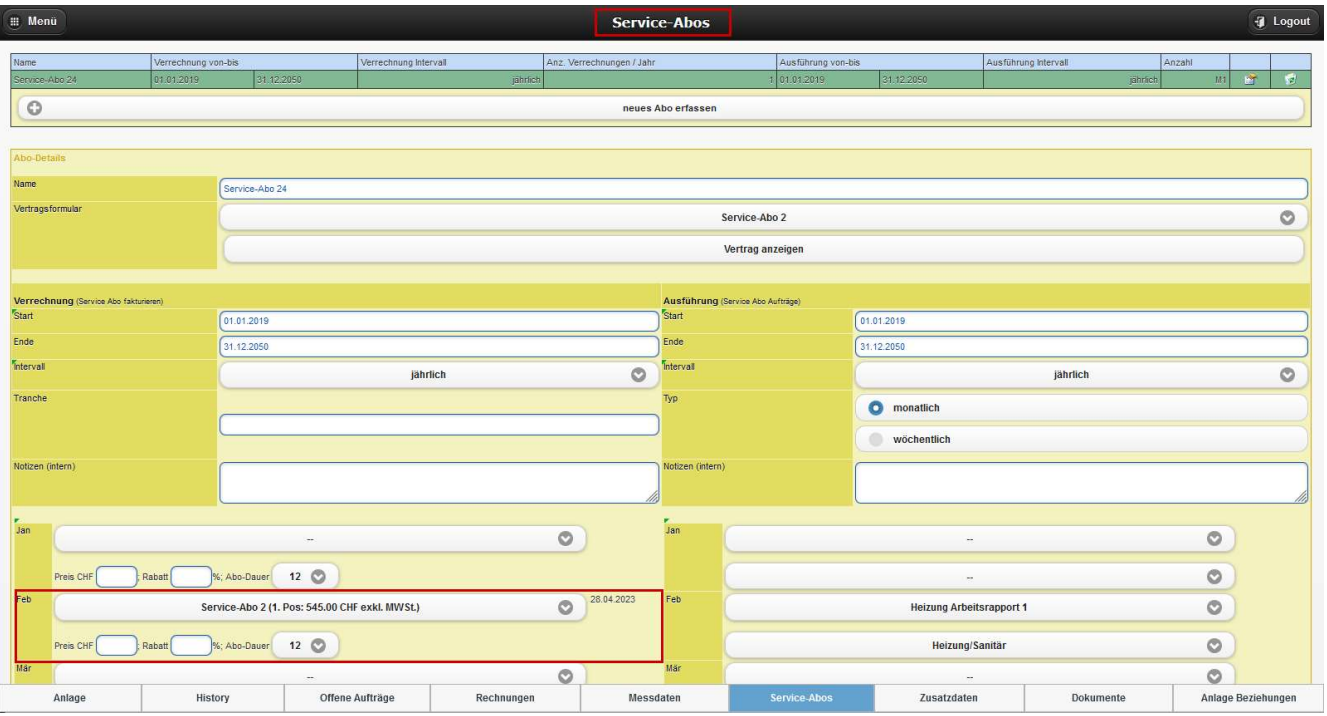

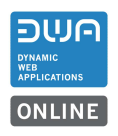

# 4.3 Auftragsbearbeitung M70

### 4.3.1 Manuell erfasste Adressen markiert

Neu werden manuell erfasste Adressen ohne Bezug zu den Stammdaten speziell markiert. Die Markierung gibt auch den Hinweis, dass mit Adressen ohne Bezug zu den Stammdaten keine Sammelrechnungen erstellt werden können.

Beispiel: Rechnungsadresse einmalig im Auftrag erfasst.

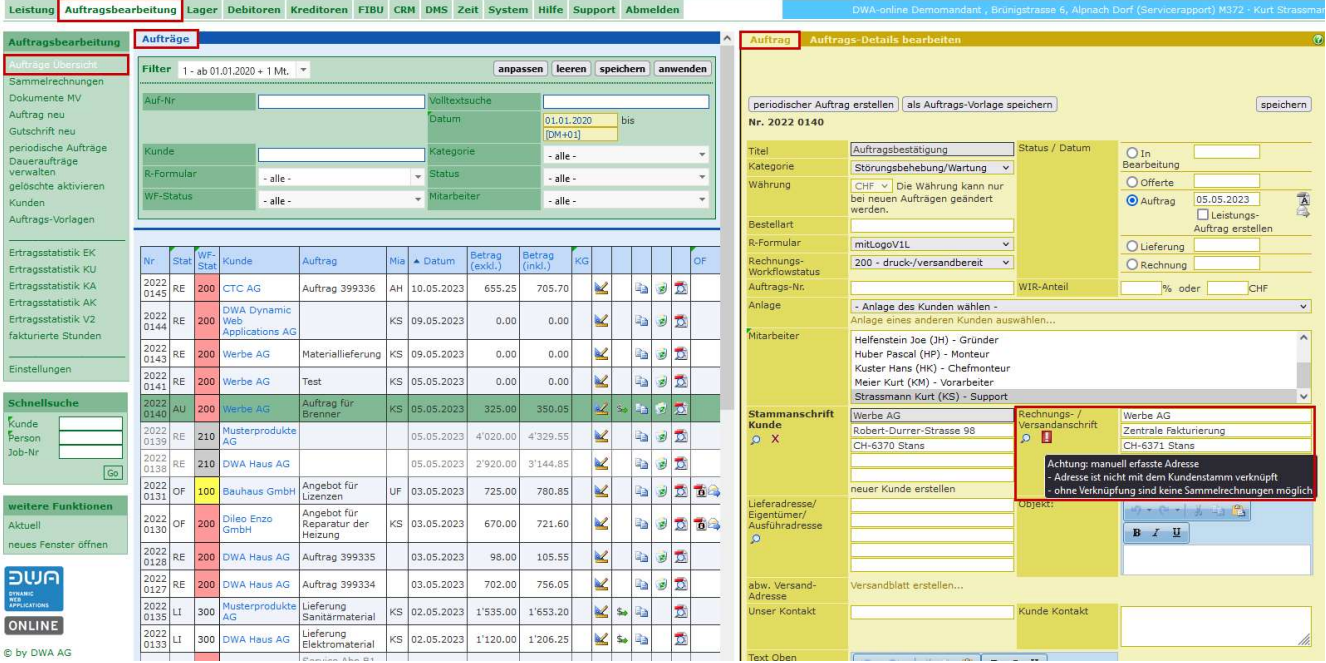